# <span id="page-0-0"></span>MCSS - 5

# Steuerung

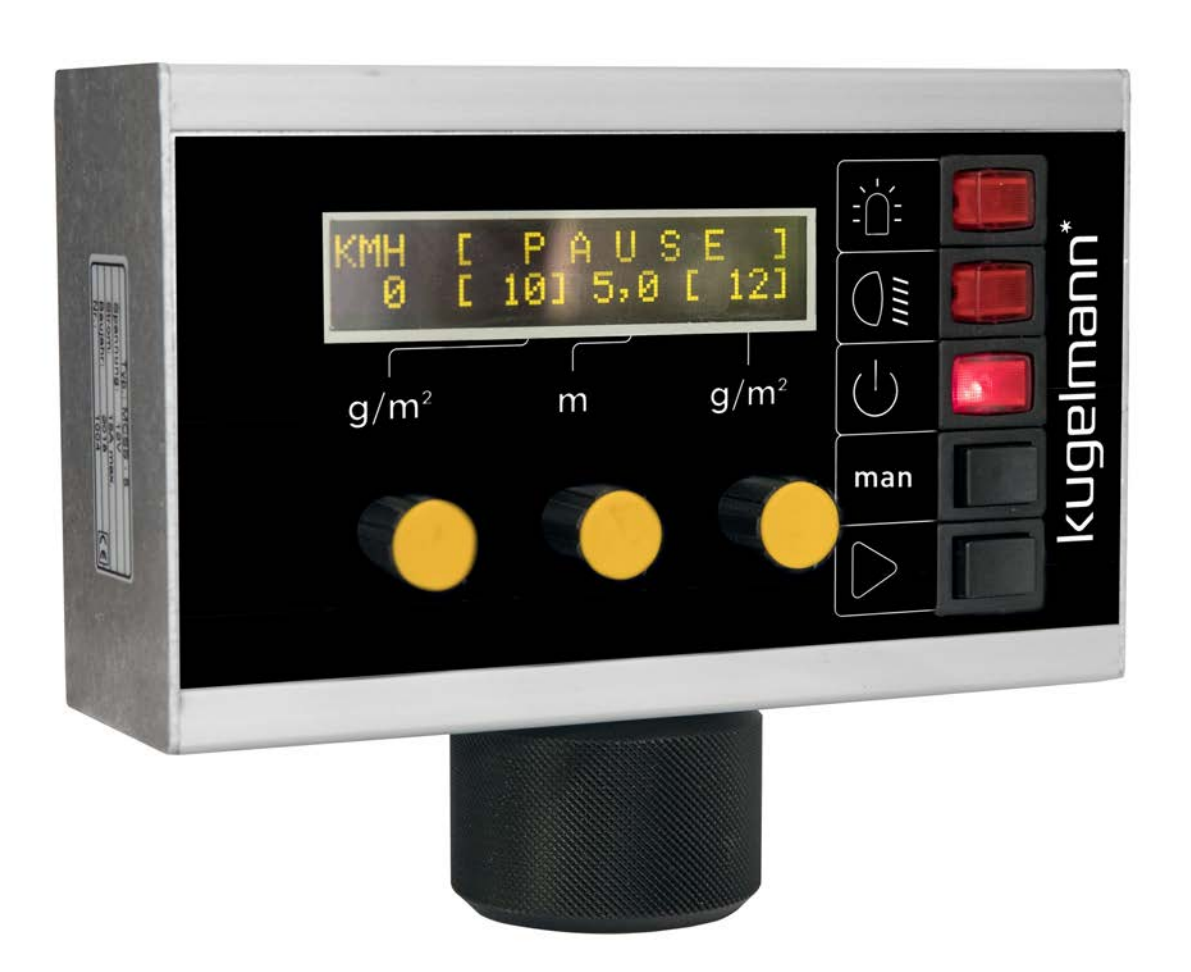

#### Kugelmann Maschinenbau e.K. Gewerbepark 1-5 87675 Rettenbach a.A. GERMANY

#### www.kugelmann.com office@kugelmann.com +49 (0) 8860 | 9190-0

米

#### **Art.Nr.: 10046056 03.12.2018 | Version 1.1 | DE**

Kugelmann Maschinenbau ist ein familiengeführtes, Allgäuer Unternehmen mit Schwerpunkt und Tradition in der Kommunaltechnik. Mit Leidenschaft entwickeln und bauen wir zuverlässige und zukunftsweisende Maschinen - wir lieben was wir tun.

### **Copyrights und Marken**

© Kugelmann Maschinenbau e.K.

Gewerbepark 1-5

D – 87675 Rettenbach a.A.

Tel.: ++49 (0) 8860 / 9190-0

Fax: ++49 (0) 8860 / 9190-19

Mail: office@kugelmann.com

Web: www.kugelmann.com

Alle in diesem Handbuch verwendeten Firmennamen und Bezeichnungen sind u.U. ebenfalls eingetragene Warenzeichen der Herstellerfirmen und dürfen nicht gewerblich oder in sonstiger Weise verwendet werden. Irrtümer vorbehalten.

Alle Rechte vorbehalten; kein Teil dieses Handbuches darf in irgendeiner Form (Druck, Fotokopie oder Speicherung und/oder Verbreitung in elektronischer Form) ohne schriftliche Genehmigung von Kugelmann Maschinenbau e.K. reproduziert oder vervielfältigt werden.

Wir entwickeln unsere Produkte ständig weiter, um Ihnen den größtmöglichen Komfort zu bieten. Deshalb bitten wir um Verständnis dafür, dass sich Abweichungen vom Handbuch zum Produkt ergeben können.

#### <span id="page-2-0"></span>Inhalt  $\overline{2}$

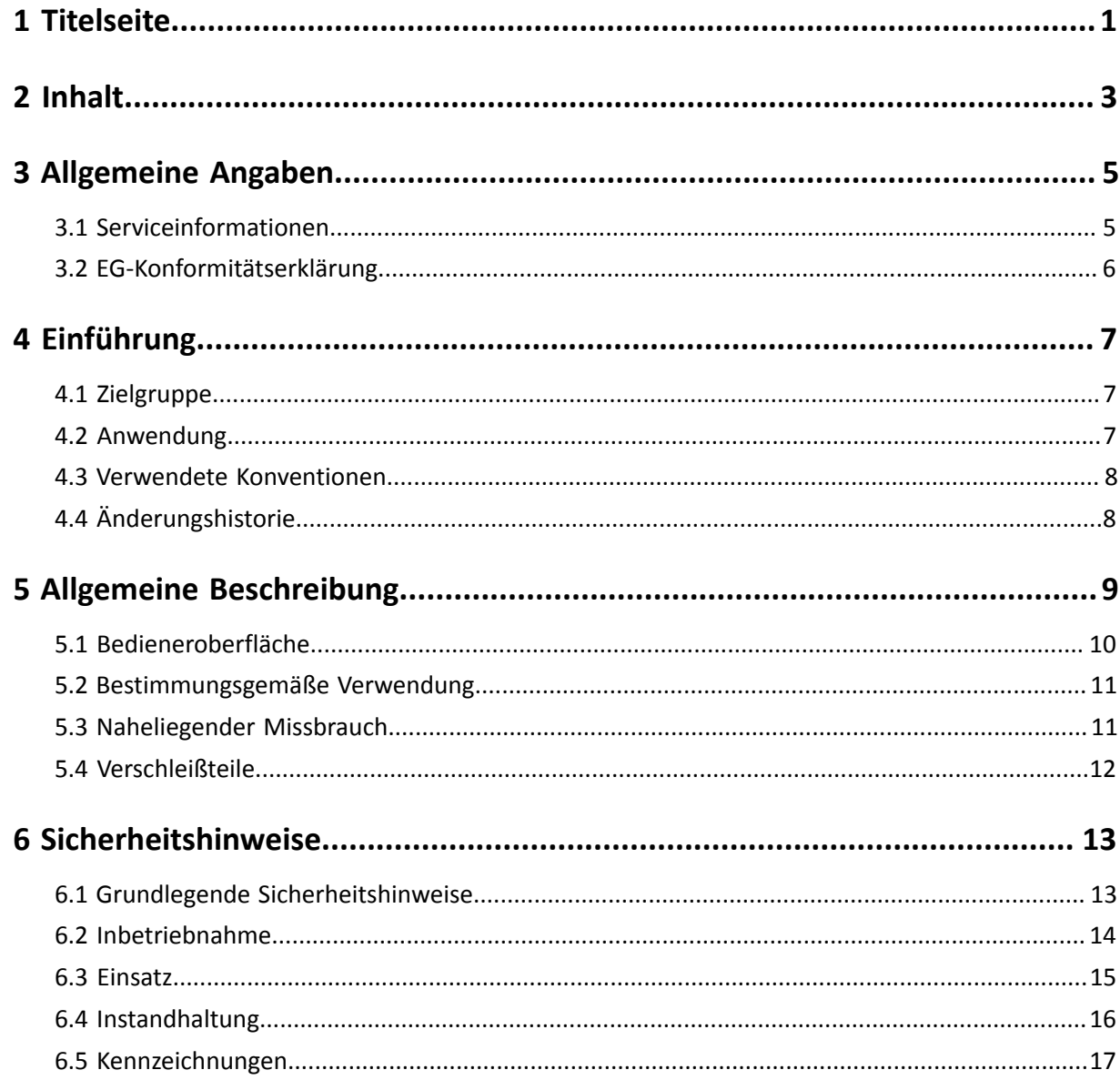

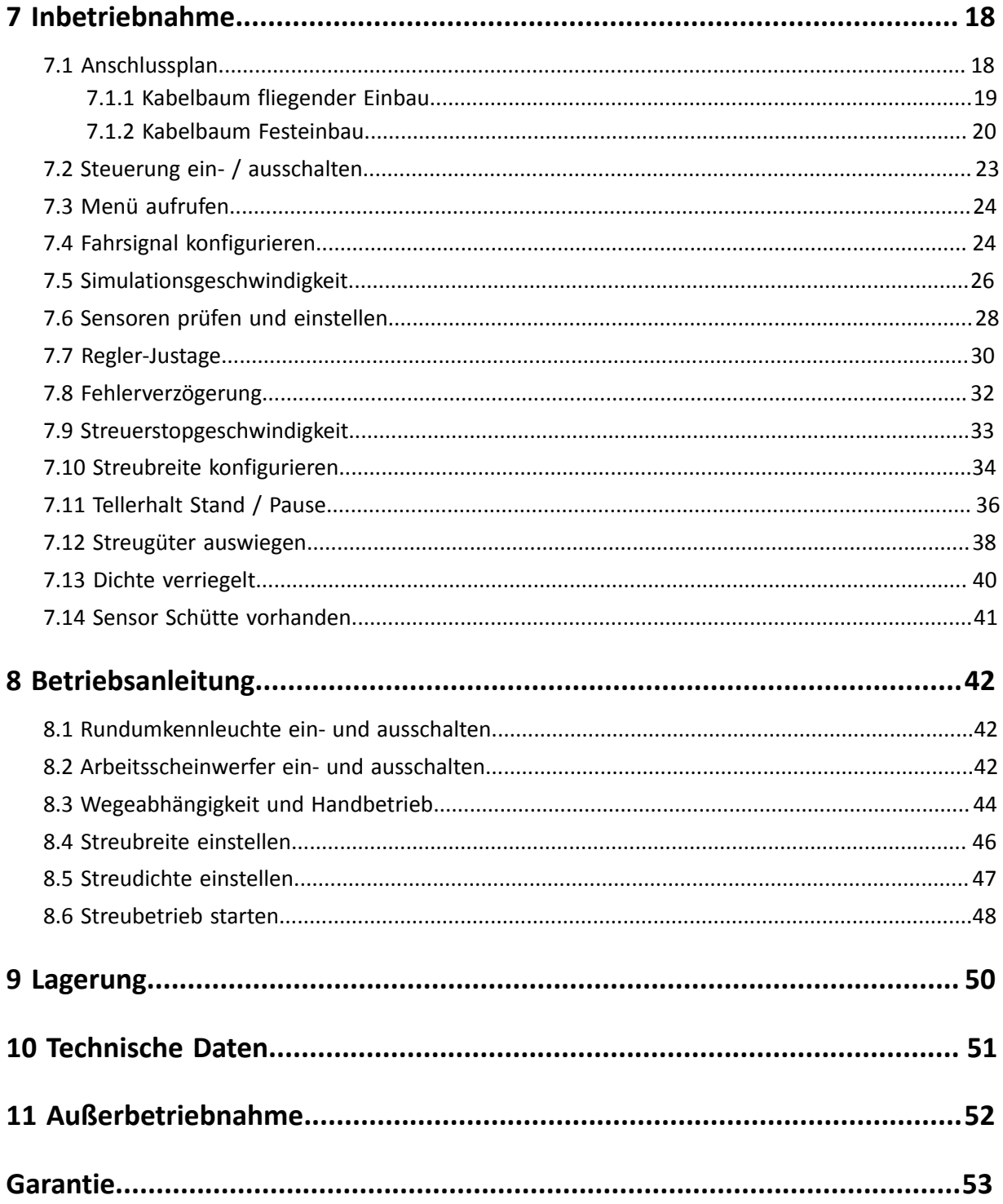

### <span id="page-4-0"></span>**3 Allgemeine Angaben**

Dieses Kapitel informiert Sie über Folgendes:

- Kapitel *[3.1 "Serviceinformationen", Seite 5](#page-4-1)*
- Kapitel *[3.2 "EG-Konformitätserklärung", Seite 6](#page-5-0)*

### <span id="page-4-1"></span>**3.1 Serviceinformationen**

So erreichen Sie unseren Kundenservice:

- Tel. ++49 (0) 8860 / 9190-90
- Fax ++49 (0) 8860 / 9190-49
- Mail service@kugelmann.com

### <span id="page-5-0"></span>**3.2 EG-Konformitätserklärung**

**Im Sinne der EG-Maschinenrichtlinie 2006/42/EG und der EMV-Richtlinie 2014/30/EU**

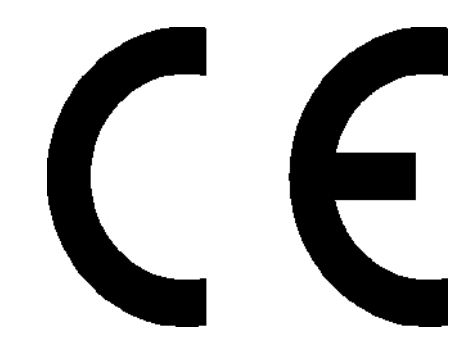

Hiermit erklären wir, dass die nachfolgend bezeichnete Steuerung aufgrund ihrer Konzipierung und Bauart, sowie in der von uns in Verkehr gebrachten Ausführung, den einschlägigen, grundlegenden Sicherheits- und Gesundheitsanforderungen der EG-Maschinenrichtlinien und der EMV-Richtlinie entspricht.

Bei einer nicht mit uns abgestimmten Änderung der Steuerung verliert die Erklärung ihre Gültigkeit.

Bezeichnung: Steuerung MCSS-5

Einschlägige EG-Richtlinien:

DIN EN ISO 15431 / 16330/292-1 / 292–2 / 60204–1 / 12100 / 13849–1 / 13849–2

Rettenbach a.A., Dezember 2018 and the state of the state of the state of the state of the state of the state o

### <span id="page-6-0"></span>**4 Einführung**

Dieses Kapitel informiert Sie über Folgendes:

- Kapitel *[4.1 "Zielgruppe", Seite 7](#page-6-1)*
- Kapitel *[4.2 "Anwendung", Seite 7](#page-6-2)*
- Kapitel *[4.3 "Verwendete Konventionen", Seite 8](#page-7-0)*
- Kapitel *[4.4 "Änderungshistorie", Seite 8](#page-7-1)*

### <span id="page-6-1"></span>**4.1 Zielgruppe**

Diese Bedienungsanleitung richtet sich an fachkundige Personen, die für folgende Arbeiten an der Steuerung zuständig sind:

- Inbetriebnahme
- **Steuerung**
- **Bedienung**
- **Gebrauch**

Das gesamte Personal ist mindestens einmal pro Jahr entsprechend den Richtlinien der Betriebshaftpflichtversicherung in der Bedienung der Steuerung zu schulen. Ungeschulten oder unbefugten Personen ist die Verwendung der Steuerung untersagt.

### <span id="page-6-2"></span>**4.2 Anwendung**

Diese Bedienungsanleitung enthält alle notwendigen Daten und Informationen zur sicheren Bedienung und Inbetriebnahme der Steuerung.

Stellen Sie sicher, dass alle Personen, die die Steuerung bedienen, oder in unmittelbarer Umgebung arbeiten, mit den Bedienungsvorschriften, sowie den Sicherheitshinweisen aus dieser Anleitung vertraut sind.

Diese Bedienungsanleitung ist Teil des Produkts und muss sorgfältig aufbewahrt werden. Bei Weiterverkauf oder Weitergabe der Steuerung an Dritte muss diese Bedienungsanleitung unbedingt beigefügt werden.

Alle Informationen, Abbildungen und technischen Angaben entsprechen dem neuesten Stand zum Zeitpunkt der Veröffentlichung. Technische Änderungen behalten wir uns vor.

### <span id="page-7-0"></span>**4.3 Verwendete Konventionen**

Dieses Handbuch verwendet die folgenden typografischen Konventionen:

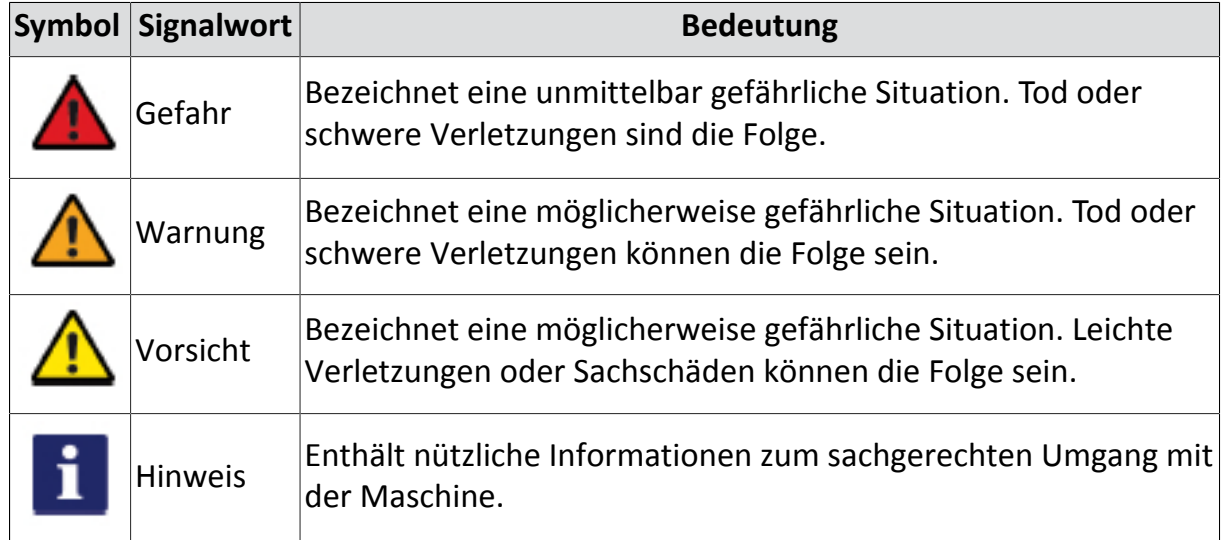

### <span id="page-7-1"></span>**4.4 Änderungshistorie**

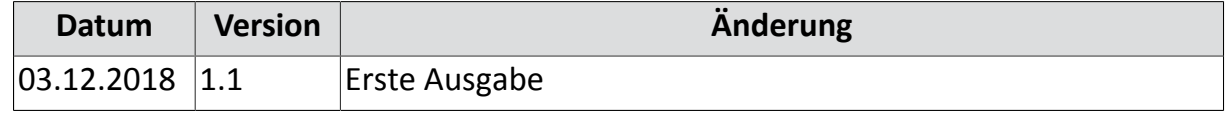

### <span id="page-8-0"></span>**5 Allgemeine Beschreibung**

Dieses Kapitel informiert Sie über Folgendes:

- Kapitel *[5.1 "Bedieneroberfläche", Seite 10](#page-9-0)*
- Kapitel *[5.2 "Bestimmungsgemäße Verwendung", Seite 11](#page-10-0)*
- Kapitel *[5.3 "Naheliegender Missbrauch", Seite 11](#page-10-1)*
- Kapitel *[5.4 "Verschleißteile", Seite 12](#page-11-0)*

### <span id="page-9-0"></span>**5.1 Bedieneroberfläche**

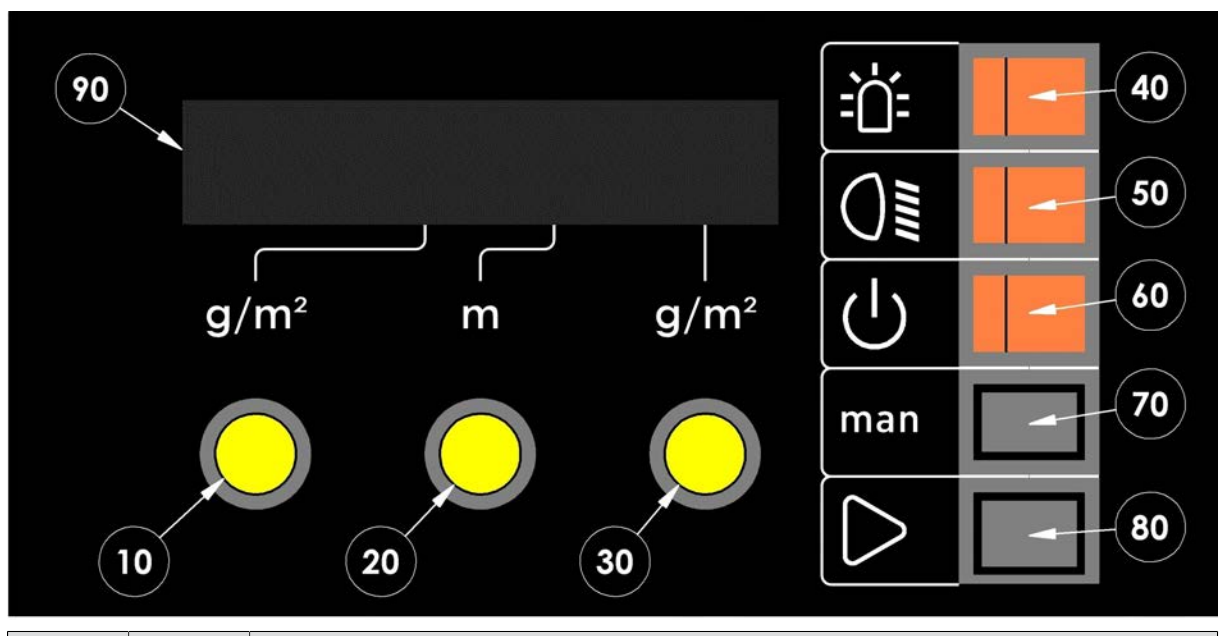

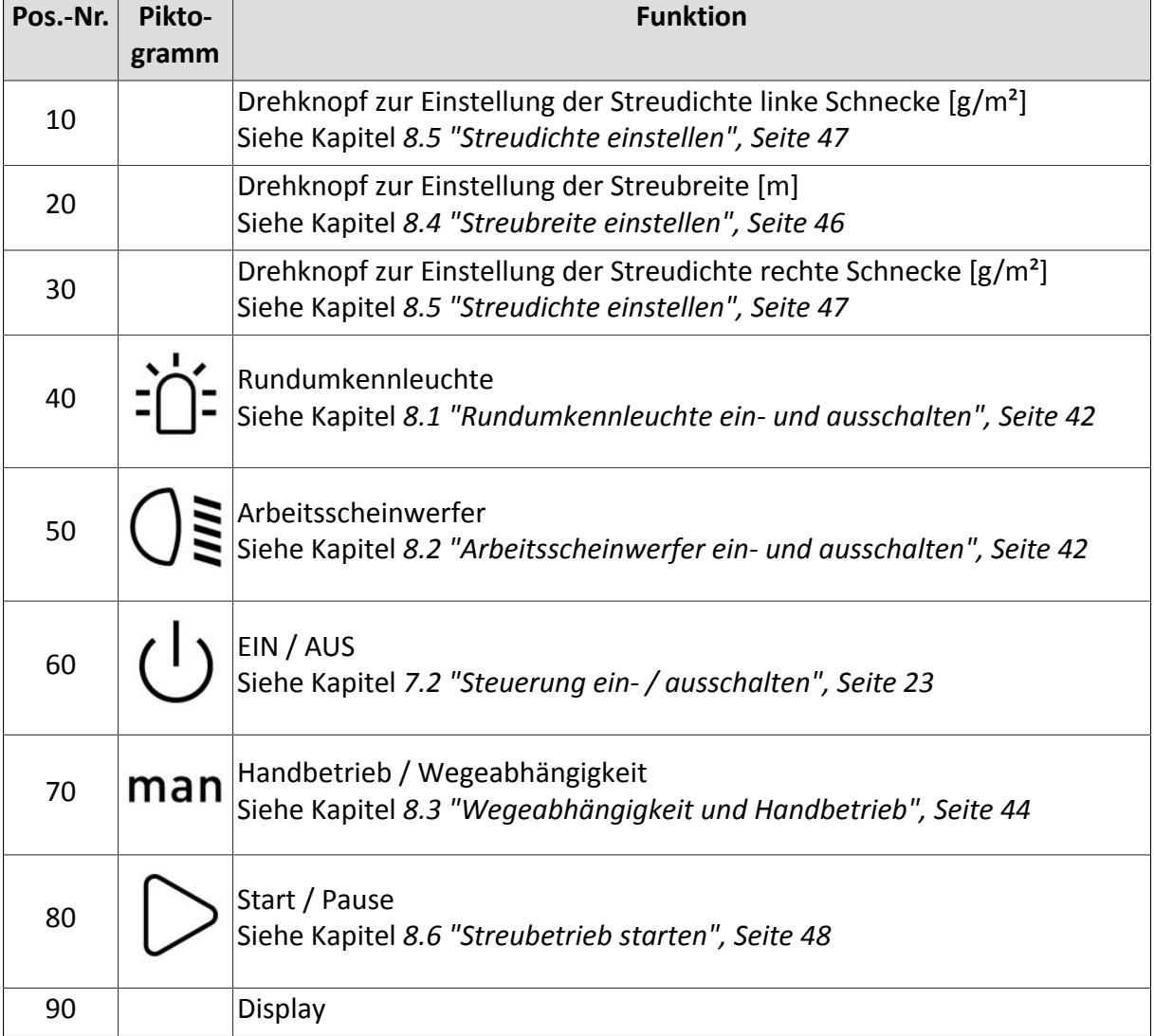

### <span id="page-10-0"></span>**5.2 Bestimmungsgemäße Verwendung**

Verwenden Sie die Steuerung ausschließlich für Streumaschinen von Kugelmann Maschinenbau e.K..

Betreiben Sie die Steuerung ausschließlich an den dafür vorgesehenen Steckverbindungen und zugehörigen Originalkabeln.

Jede andere, darüber hinausgehende Benutzung gilt als nicht bestimmungsgemäß. Für daraus entstehende Schäden haftet der Betreiber der Steuerung.

Die Benutzung und Instandsetzung der Steuerung darf nur von fachkundigen und geschulten Personen durchgeführt werden.

Zur bestimmungsgemäßen Verwendung beachten Sie Folgendes:

- Diese Bedienungsanleitung sowie alle sonstigen mitgelieferten Dokumentationen.
- Die einschlägigen Unfallverhütungsvorschriften.
- Die allgemein anerkannten sicherheitstechnischen und arbeitsmedizinischen Regeln.
- Die Bedienungsanleitung des Trägerfahrzeugs.

### <span id="page-10-1"></span>**5.3 Naheliegender Missbrauch**

Mit der Steuerung dürfen keine Maschinen betrieben werden, die nicht von Kugelmann Maschinenbau e.K. entworfen und gefertigt wurden.

Die Steuerung darf nicht im Freien oder Unüberdachten benutzt oder gelagert werden.

Die Steuerung darf nicht als Haltegriff benutzt werden.

### <span id="page-11-0"></span>**5.4 Verschleißteile**

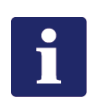

#### **Hinweis**

Als Verschleißteile gelten:

- Folienaufkleber
- Wippschalter
- Drehknöpfe
- Taster
- Beleuchtung
- **Steckverbinder**

### <span id="page-12-0"></span>**6 Sicherheitshinweise**

Dieses Kapitel informiert Sie über Folgendes:

- Kapitel *[6.1 "Grundlegende Sicherheitshinweise", Seite 13](#page-12-1)*
- Kapitel *[6.2 "Inbetriebnahme", Seite 14](#page-13-0)*
- Kapitel *[6.3 "Einsatz", Seite 15](#page-14-0)*
- Kapitel *[6.4 "Instandhaltung", Seite 16](#page-15-0)*
- Kapitel *[6.5 "Kennzeichnungen", Seite 17](#page-16-0)*

### <span id="page-12-1"></span>**6.1 Grundlegende Sicherheitshinweise**

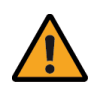

#### **Warnung**

Benutzung der Steuerung durch ungeschulte Personen.

Gefahr von schweren Verletzungen.

- Stellen Sie sicher, dass jeder, der die Steuerung bedient, im Umgang mit dieser geschult ist und sowohl mit den Sicherheitshinweisen als auch mit den Bedienungsanweisungen in dieser Anleitung vertraut ist!
- Bestehen Sie auf die Einhaltung der Sicherheitsvorschriften!

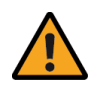

#### **Warnung**

Missachten von Richtlinien.

Gefahr von Verletzungen und Tod.

- Beachten Sie die Richtlinien zur Unfallvermeidung!
- Beachten Sie die allgemein geltenden sicherheitstechnischen, industriellen und medizinischen Richtlinien!
- Beachten Sie die Straßenverkehrsrichtlinien!
- Beachten Sie die allgemeinen Ratschläge in dieser Bedienungsanleitung!

kugelmann<sup>\*</sup>

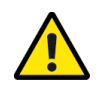

#### **Vorsicht**

Änderungen an der Steuerung.

Beeinträchtigung der Funktionalität und Gefahr von Sachschäden.

• Führen Sie keinerlei Änderungen an der Steuerung durch!

### <span id="page-13-0"></span>**6.2 Inbetriebnahme**

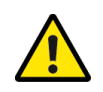

#### **Vorsicht**

Erste Inbetriebnahme ohne Einweisung.

Gefahr von Verletzungen und Sachschäden.

• Lassen Sie die erste Inbetriebnahme der Steuerung nur von Angestellten des Händlers, des Herstellers oder des Werksrepräsentanten durchführen!

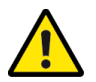

#### **Vorsicht**

Falsche Polarität.

Gefahr von Sachschäden.

• Prüfen Sie vor Inbetriebnahme die Polarität!

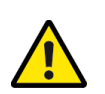

### **Vorsicht**

Beschädigte Kabel.

Gefahr von Verletzungen und Sachschäden.

• Beschädigte Kabel sind umgehend auszutauschen!

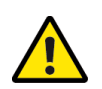

#### **Vorsicht**

Inbetriebnahme ohne Sicherstellen des technisch einwandfreien Zustands.

Gefahr von Verletzungen und Sachschäden.

- Überprüfen Sie vor der Inbetriebnahme alle wichtigen Teile!
- Überprüfen Sie vor der Inbetriebnahme alle sicherheitsrelevanten Schutzvorrichtungen!
- Tauschen Sie gegebenenfalls beschädigte Teile aus!

kugelmann<sup>\*</sup>

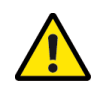

#### **Vorsicht**

Unsachgemäßes Befestigen der Steuerung.

Gefahr von Sachschäden.

• Stellen Sie sicher, dass die Steuerung an einer dafür vorgesehenen und geeigneten Stelle montiert wird!

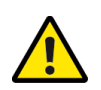

### **Vorsicht**

Sensor zu nahe an der Sensorscheibe.

Gefahr von Sachschäden.

• Beginnen Sie die Messung mit genügend Sicherheitsabstand zur Sensorscheibe!

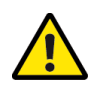

### **Vorsicht**

Verlegung de Kabel.

Gefahr von Sachschäden.

• Verlegen Sie das Kabel über den Drehpunkt der Kabine, um dieses beim Kippen nicht zu beschädigen!

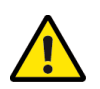

### **Vorsicht**

Anschließen der Spannungsversorgung.

Gefahr von Sachschäden.

• Schließen Sie im Plus-Kabel möglichst nah an der Batterie eine Sicherung (max. 15 A) an!

### <span id="page-14-0"></span>**6.3 Einsatz**

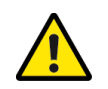

#### **Vorsicht**

Nichtbeachtung der Vorschriften zur Straßensicherheit.

Gefahr von Verletzungen und Sachschäden.

• Stellen Sie sicher, dass die Steuerung den geltenden Richtlinien zur Verkehrssicherheit entspricht!

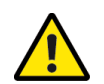

#### **Vorsicht**

Betrieb der Streumaschine bei Funktionsstörungen.

Gefahr von Verletzungen und Sachschäden.

- Halten Sie die Steuerung bei Funktionsstörungen sofort an und schalten Sie sie aus!
- Beheben Sie den Fehler umgehend oder beauftragen Sie eine Werkstatt!

### <span id="page-15-0"></span>**6.4 Instandhaltung**

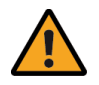

#### **Warnung**

Stromschläge bei Wartungsarbeiten.

Gefahr von schweren Verletzungen und Tod.

• Unterbrechen Sie die Stromversorgung, bevor Sie an einem elektrischen Gerät arbeiten!

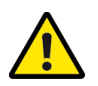

#### **Vorsicht**

Nichteinhaltung der Sicherheitsvorschriften.

Gefahr von Verletzungen und Sachschäden.

• Halten Sie während aller Wartungsarbeiten die Sicherheitsvorschriften ein!

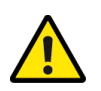

#### **Vorsicht**

Verwendung von falschen Ersatzteilen.

Gefahr von Verletzungen und Sachschäden.

• Verwenden Sie bei Reparaturen nur Originalteile!

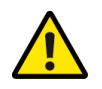

#### **Vorsicht**

Wartungsarbeiten ohne die notwendigen Fachkenntnisse oder geeignetes Werkzeug.

Gefahr von Verletzungen und Sachschäden.

• Führen Sie nur dann Wartungsarbeiten durch, wenn Sie über die notwendigen Fachkenntnisse und geeignetes Werkzeug verfügen!

kugelmann<sup>\*</sup>

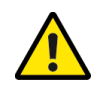

#### **Vorsicht**

Reinigung mit Hochdruckreiniger.

Gefahr von Sachschäden.

• Reinigen Sie Lager, Kunststoffteile, Elektronikteile und Hydraulikschläuche nur mit geringem Druck!

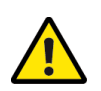

### **Vorsicht**

Reinigung von Metalloberflächen.

Gefahr von Sachschäden durch Reinigungsmittel.

• Benutzen Sie bei der Reinigung keine aggressiven Reinigungsmittel!

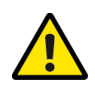

#### **Vorsicht**

Lockere Kabel-/ Schraubverbindungen.

Gefahr von Sachschäden.

• Ziehen Sie nach Pflege- und Wartungsarbeiten lockere Kabel- und Schraubverbindungen nach!

### <span id="page-16-0"></span>**6.5 Kennzeichnungen**

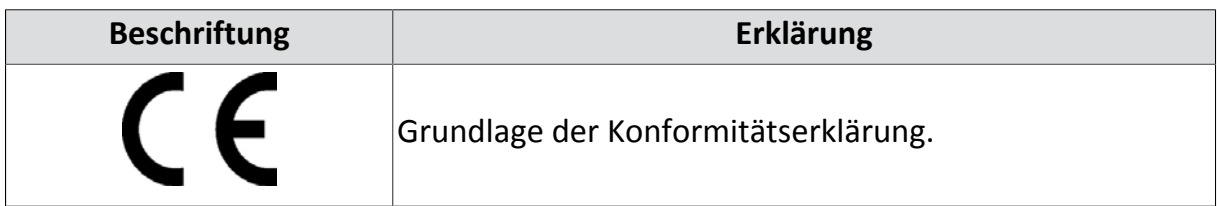

### <span id="page-17-0"></span>**7 Inbetriebnahme**

Dieses Kapitel informiert Sie über Folgendes:

- Kapitel *[7.1 "Anschlussplan", Seite 18](#page-17-1)*
- Kapitel *[7.2 "Steuerung ein- / ausschalten", Seite 23](#page-22-0)*
- Kapitel *[7.3 "Menü aufrufen", Seite 24](#page-23-0)*
- Kapitel *[7.4 "Fahrsignal konfigurieren", Seite 24](#page-23-1)*
- Kapitel *[7.5 "Simulationsgeschwindigkeit", Seite 26](#page-25-0)*
- Kapitel *[7.6 "Sensoren prüfen und einstellen", Seite 28](#page-27-0)*
- Kapitel *[7.7 "Regler-Justage", Seite 30](#page-29-0)*
- Kapitel *[7.8 "Fehlerverzögerung", Seite 32](#page-31-0)*
- Kapitel *[7.9 "Streuerstopgeschwindigkeit", Seite 33](#page-32-0)*
- Kapitel *[7.10 "Streubreite konfigurieren", Seite 34](#page-33-0)*
- Kapitel *[7.11 "Tellerhalt Stand / Pause", Seite 36](#page-35-0)*
- Kapitel *[7.12 "Streugüter auswiegen", Seite 38](#page-37-0)*
- Kapitel *[7.13 "Dichte verriegelt", Seite 40](#page-39-0)*
- Kapitel *[7.14 "Sensor Schütte vorhanden", Seite 41](#page-40-0)*

### <span id="page-17-1"></span>**7.1 Anschlussplan**

Dieses Kapitel informiert Sie über Folgendes:

- Kapitel *[7.1.1 "Kabelbaum fliegender Einbau", Seite 19](#page-18-0)*
- Kapitel *[7.1.2 "Kabelbaum Festeinbau", Seite 20](#page-19-0)*

#### <span id="page-18-0"></span>**7.1.1 Kabelbaum fliegender Einbau**

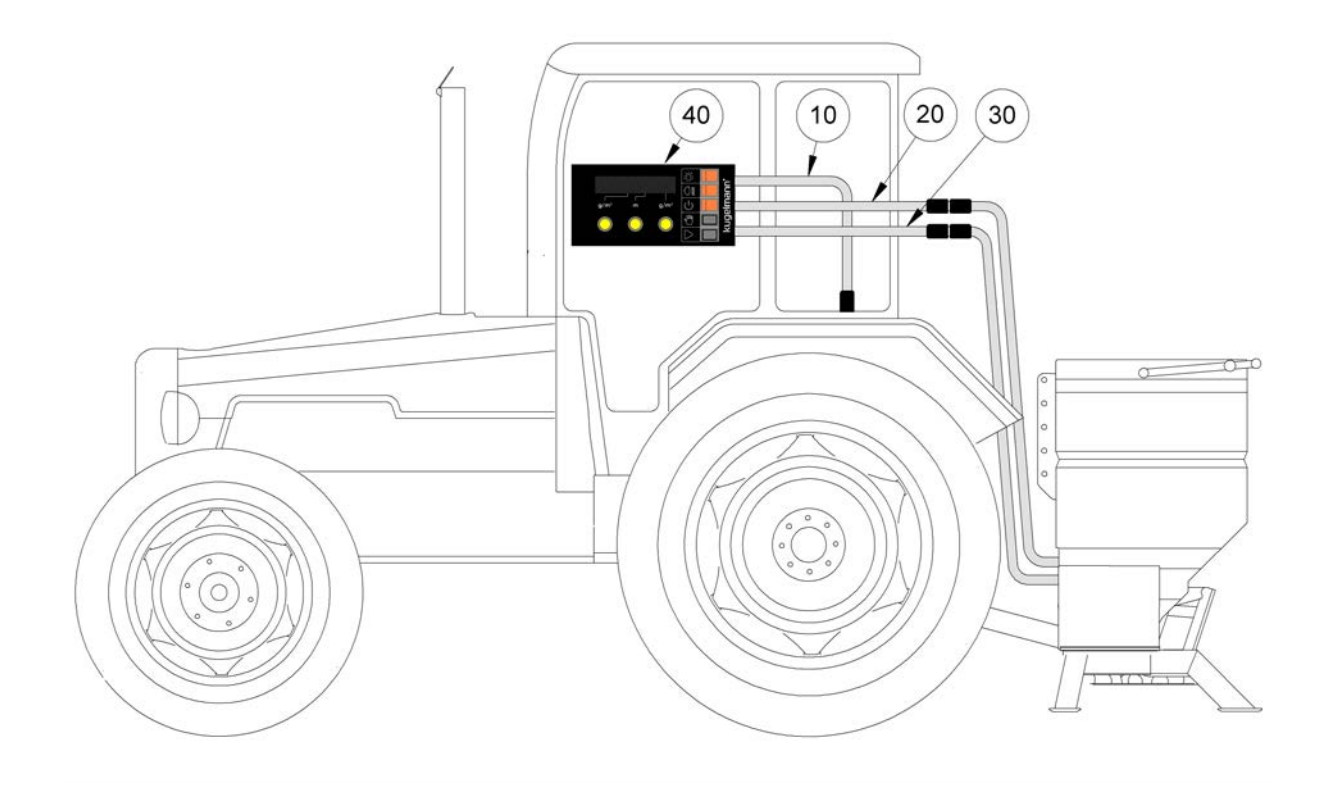

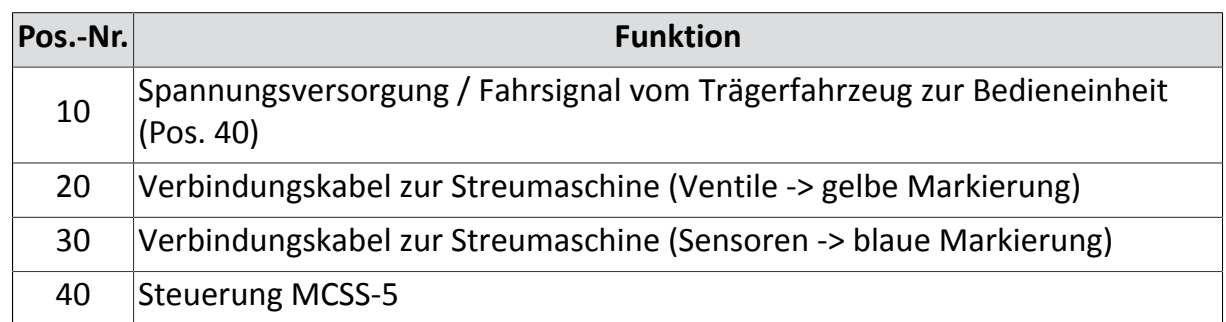

- 1 Bedieneinheit (Pos. 40) an geeigneter Stelle im Trägerfahrzeug montieren.
- 2 Fahrsignal / Spannungsversorgung (Pos. 10) dem Trägerfahrzeug entnehmen.
	- Rot = +12 V / Buchsenkontakt Nr. 1
	- Braun = 0 V (Masse) / Buchsenkontakt Nr. 2
	- Rot/Weiß = Fahrsignal (Geschwindigkeitssignal) / Buchsenkontakt Nr. 3
- 3 Verbindungskabel (Pos. 20) mit der Streumaschine verbinden.
- 4 Verbindungskabel (Pos. 30) mit der Streumaschine verbinden.

#### <span id="page-19-0"></span>**7.1.2 Kabelbaum Festeinbau**

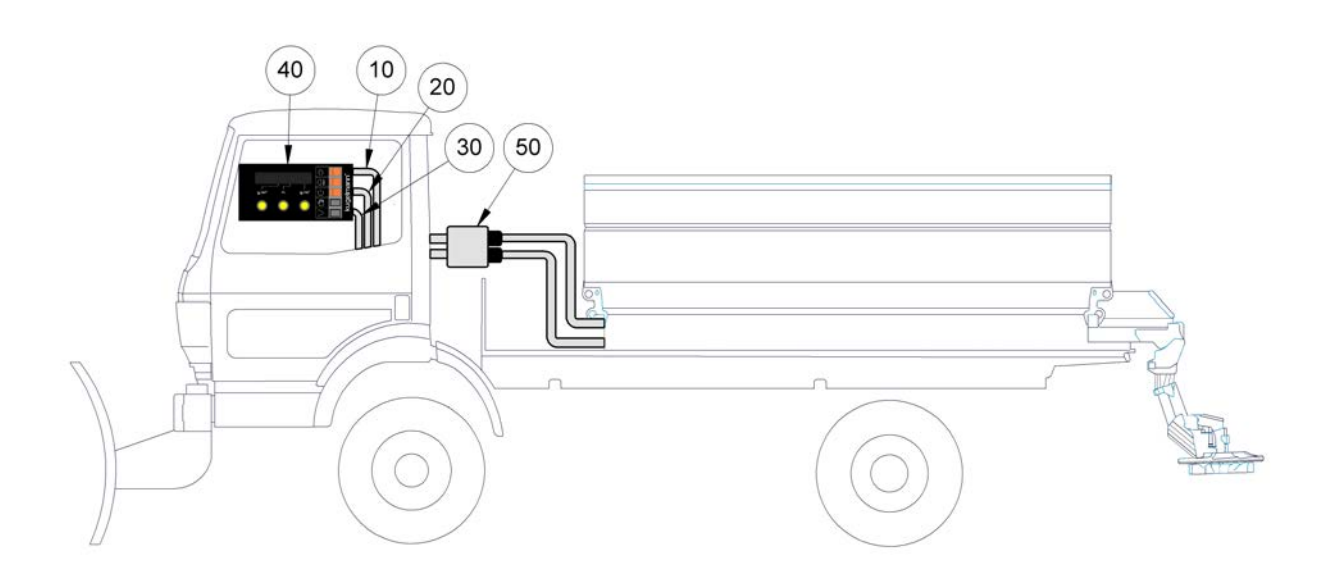

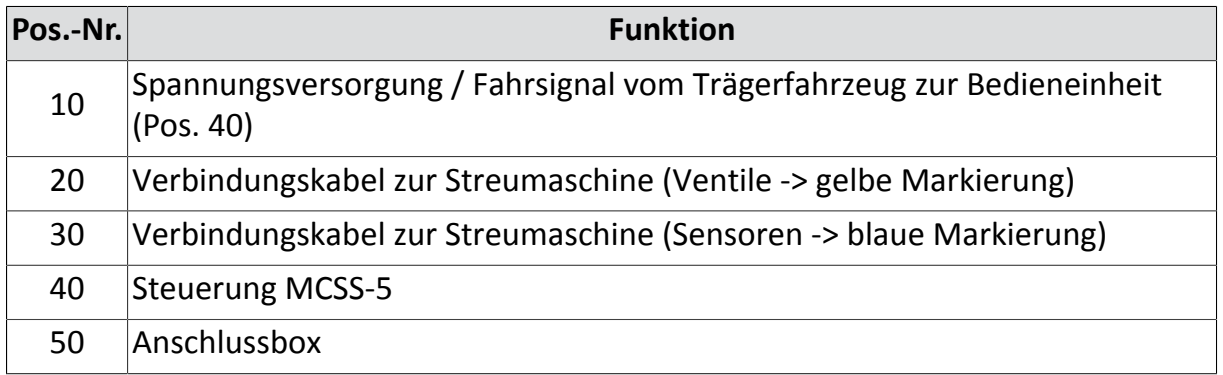

- 1 Bedieneinheit (Pos. 40) an geeigneter Stelle im Trägerfahrzeug montieren.
- 2 Anschlussbox (Pos. 50) an geeigneter Stelle außerhalb der Kabine (idealerweise in der Nähe der Hydraulikstecker) montieren.
- 3 Beide Trenndosen an geeigneter Stelle in der Kabine des Trägerfahrzeugs (idealerweise in der Nähe der Steuerung (Pos. 40)) fest montieren.
- 4 Kabel im Trägerfahrzeug bis zu den Trenndosen verlegen und in diesen einpinnen.

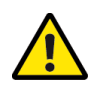

#### **Vorsicht**

Verlegung des Kabels.

Gefahr von Sachschäden.

• Verlegen Sie das Kabel über den Drehpunkt der Kabine, um dieses beim Kippen nicht zu beschädigen!

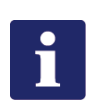

#### **Hinweis**

Der Belegungsplan befindet sich in der Anschlussbox (Pos. 50).

- 5 Verbindungskabel (Pos. 20) mit der Streumaschine verbinden.
- 6 Verbindungskabel (Pos. 30) mit der Streumaschine verbinden.
- 7 Fahrsignal / Spannungsversorgung (Pos. 10) dem Trägerfahrzeug entnehmen.
	- Rot = +12 V / Buchsenkontakt Nr. 1
	- Braun = 0 V (Masse) / Buchsenkontakt Nr. 2
	- Rot/Weiß = Fahrsignal (Geschwindigkeitssignal) / Buchsenkontakt Nr. 3

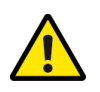

#### **Vorsicht**

Anschließen der Spannungsversorgung.

Gefahr von Sachschäden.

- Schließen Sie im Plus-Kabel möglichst nah an der Batterie eine Sicherung (max. 15 A) an!
- 8 Stecken Sie die Verbindungskabel (Pos. 10, 20, 30) an den Trenndosen in der Kabine ein.
- 9 Stecken Sie die Verbindungskabel von der Streumaschine an der Anschlussbox (Pos. 50) ein.

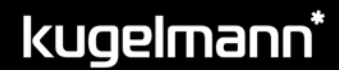

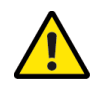

#### **Vorsicht**

Erste Inbetriebnahme ohne Einweisung.

Gefahr von Verletzungen und Sachschäden.

• Lassen Sie die erste Inbetriebnahme der Steuerung nur von Angestellten des Händlers, des Herstellers oder des Werksrepräsentanten durchführen!

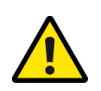

#### **Vorsicht**

Falsche Polarität.

Gefahr von Sachschäden.

• Prüfen Sie vor Inbetriebnahme die Polarität!

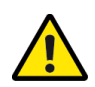

#### **Vorsicht**

Beschädigte Stromleitungen.

Gefahr von Verletzungen und Sachschäden.

• Beschädigte Stromleitungen sind umgehend auszutauschen!

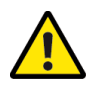

### **Vorsicht**

Inbetriebnahme ohne Sicherstellen des technisch einwandfreien Zustands.

Gefahr von Verletzungen und Sachschäden.

- Überprüfen Sie vor der Inbetriebnahme alle wichtigen Teile!
- Überprüfen Sie vor der Inbetriebnahme alle sicherheitsrelevanten Schutzvorrichtungen!
- Tauschen Sie gegebenenfalls beschädigte Teile aus!

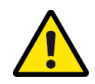

#### **Vorsicht**

Unsachgemäßes Befestigen der Steuerung.

Gefahr von Sachschäden.

• Stellen Sie sicher, dass die Steuerung an einer dafür vorgesehenen und geeigneten Stelle montiert wird!

### <span id="page-22-0"></span>**7.2 Steuerung ein- / ausschalten**

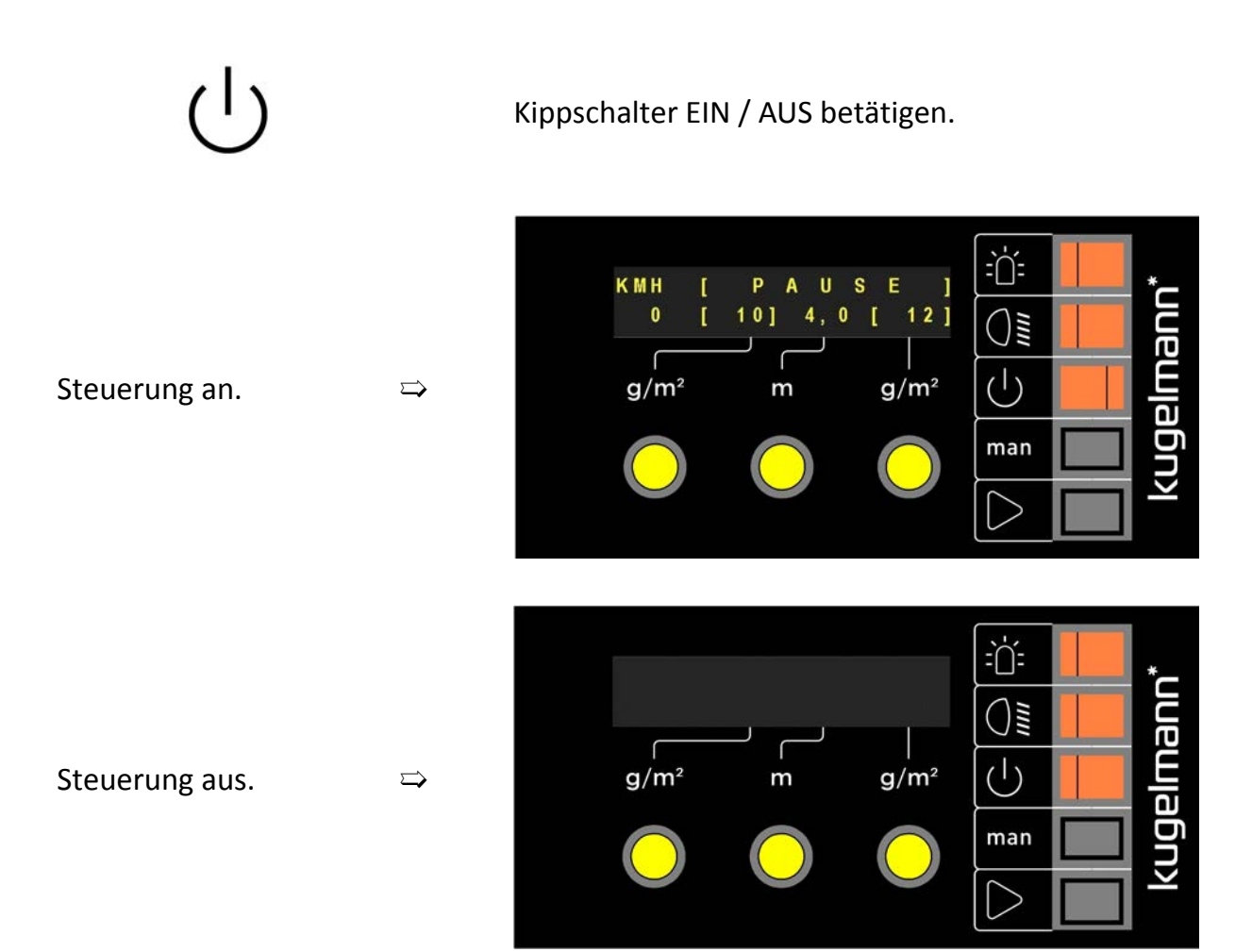

### <span id="page-23-0"></span>**7.3 Menü aufrufen**

Dafür muss die Steuerung ausgeschaltet sein!

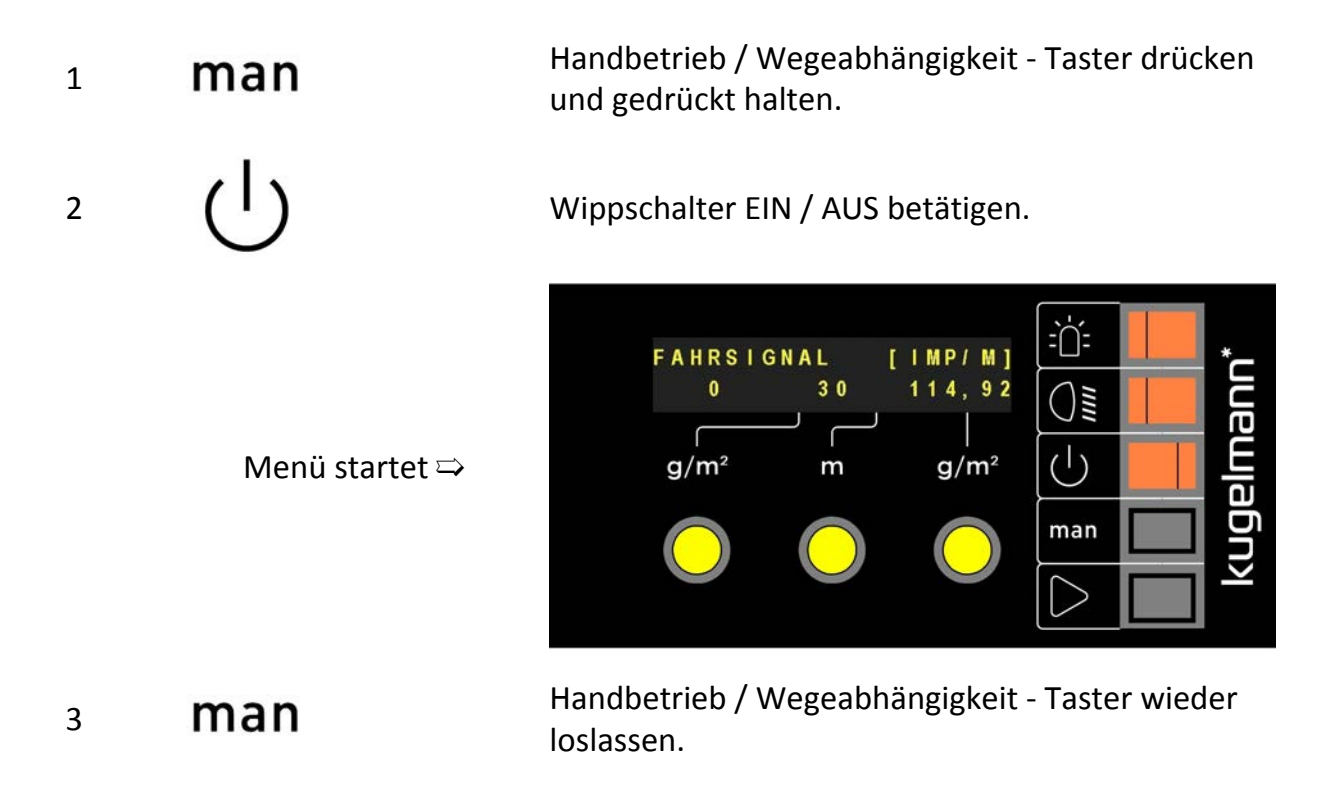

### <span id="page-23-1"></span>**7.4 Fahrsignal konfigurieren**

Bevor die Steuerung in Betrieb genommen werden kann, muss das Fahrsignal konfiguriert werden:

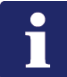

#### **Hinweis**

Folgende Voraussetzungen muss das Trägerfahrzeug erfüllen, damit das Fahrsignal richtig konfiguriert werden kann:

- Fahrsignal muss korrekt dem Trägerfahrzeug entnommen worden sein
- Rechtecksignal
- Puls-Pause 20, ..., 80 %
- Min. 4 Imp./m
- Spannungshub min. 4 V
- Max. 1kHz

# kugelmann\*

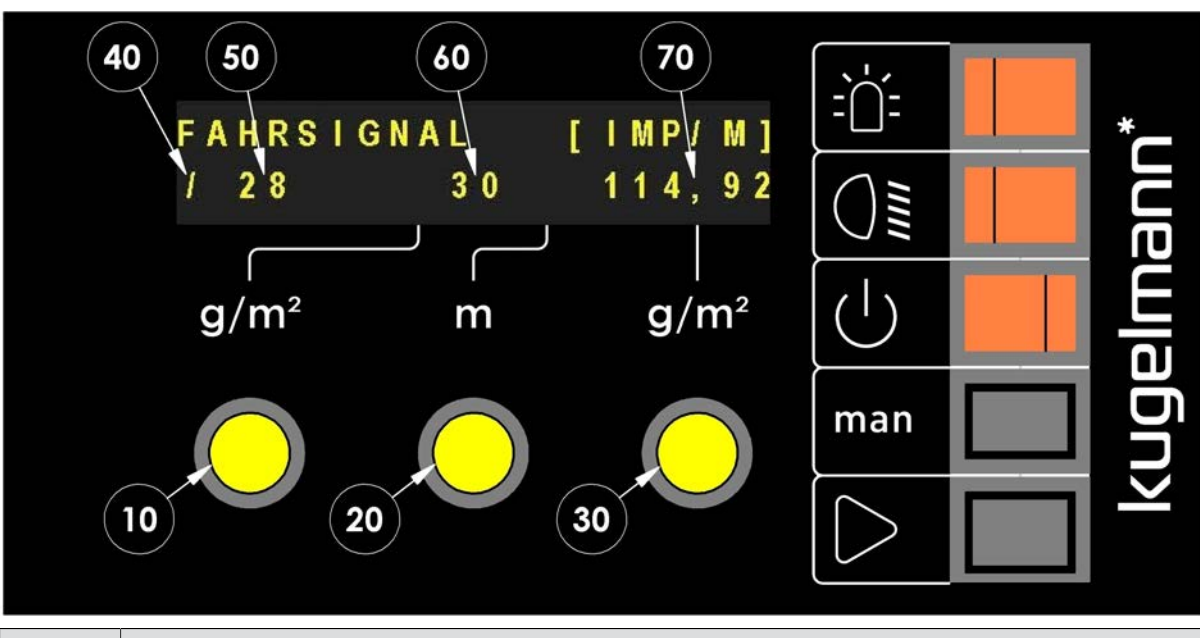

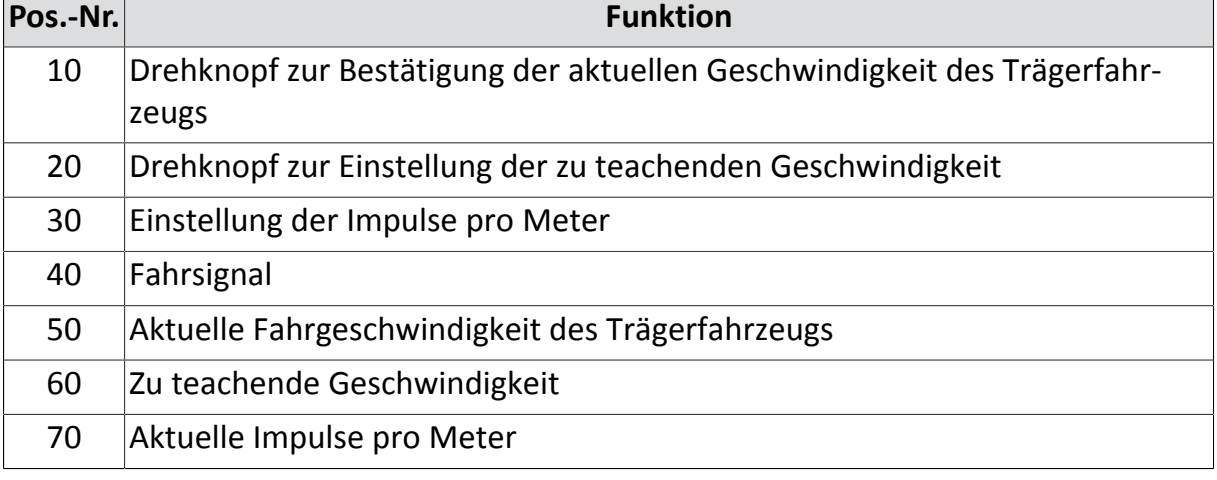

- 1 Menü aufrufen (siehe Kapitel *[7.3 "Menü aufrufen", Seite 24](#page-23-0)*).
- 2 Durch Drehen des mittlerem Drehknopf (Pos. 20) gewünschte Geschwindigkeit (Pos. 60) für das Teach-In wählen (10, …., 50 km/h).
- 3 Losfahren bis der Tacho des Trägerfahrzeugs die eingestellte Geschwindigkeit (Pos. 60) anzeigt (Im Beispiel: 30 km/h).
- 4 Drehknopf (Pos. 10) **kurz drücken** zur Bestätigung.

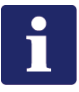

#### **Hinweis**

Überprüfung:

• Zu teachende Geschwindigkeit (Pos. 60) mit aktueller Fahrgeschwindigkeit (Pos. 50) und dem Tacho des Trägerfahrzeugs vergleichen.

### <span id="page-25-0"></span>**7.5 Simulationsgeschwindigkeit**

Die Simulationsgeschwindigkeit dient für Streuversuche im Stand und für den Handbetrieb.

Es gibt zwei Möglichkeiten die Simulationsgeschwindigkeit einzustellen.

 $\Rightarrow$ 

**1. Möglichkeit:**

1 Menü aufrufen (siehe Kapitel *[7.3 "Menü aufrufen",](#page-23-0) [Seite 24](#page-23-0)*).

2 **man** 1 mal betätigen.

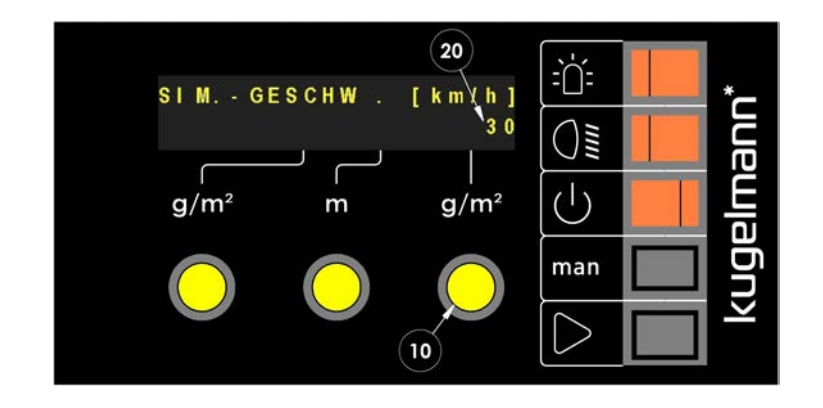

3 Durch Drehen am rechten Drehknopf (Pos. 10) kann die eingestellte Simulationsgeschwindigkeit (Pos. 20) geändert werden.

#### **2. Möglichkeit**

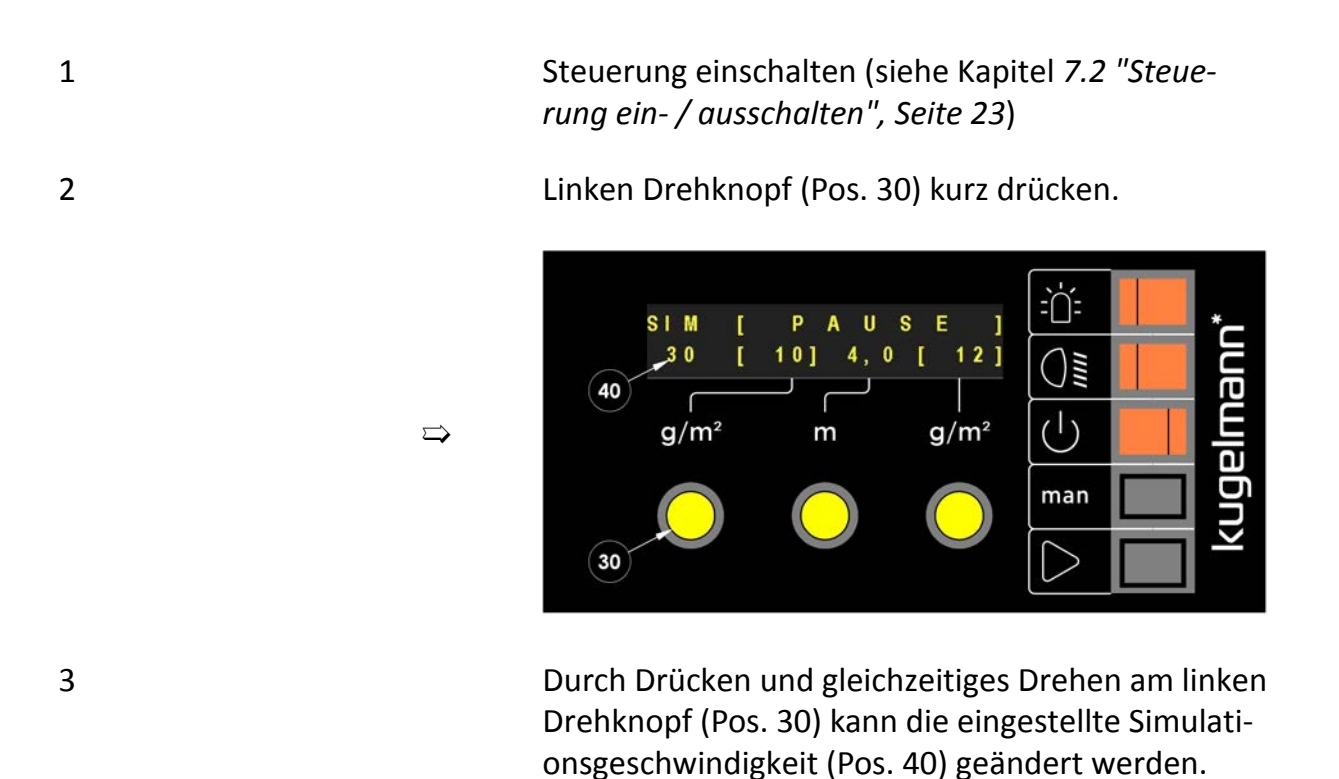

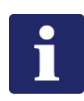

#### **Hinweis**

Die eingestellte Simulationsgeschwindigkeit muss nicht zwei mal eingestellt werden, sondern beträgt automatisch für beide Möglichkeiten den gleichen Wert!

### <span id="page-27-0"></span>**7.6 Sensoren prüfen und einstellen**

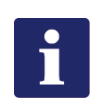

#### **Hinweis**

Voraussetzungen dafür:

- Streumaschine und Trägerfahrzeug müssen in Betrieb sein
- Hydrauliköl-Druck muss ausreichend vorhanden sein

Der Vorgang läuft bei allen Sensoren identisch ab (Bsp.: Tellersensor).

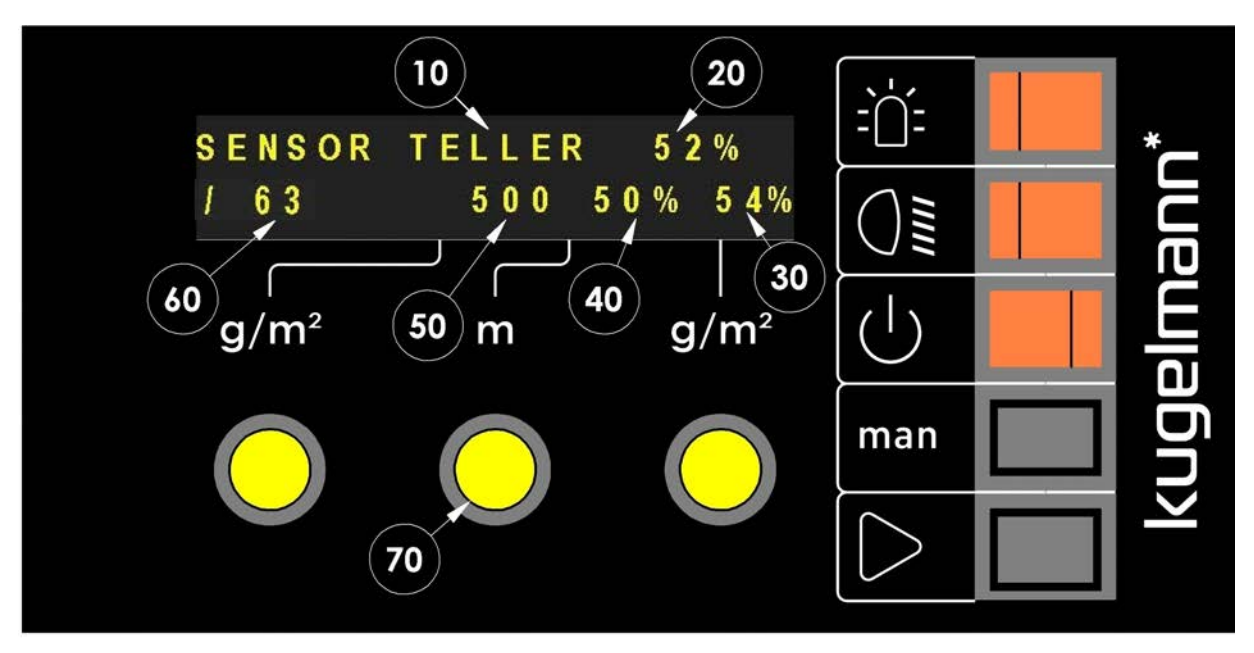

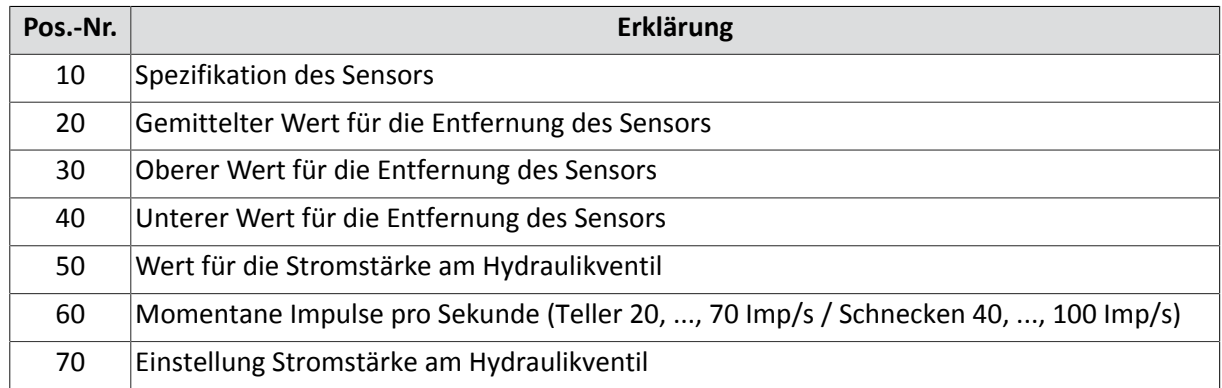

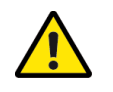

#### **Vorsicht**

Sensor zu nahe an der Sensorscheibe.

Gefahr von Sachschäden.

• Beginnen Sie die Messung mit genügend Sicherheitsabstand zur Sensorscheibe!

- 1 Menü aufrufen (siehe Kapitel *[7.3 "Menü aufrufen",](#page-23-0) [Seite 24](#page-23-0)*).
	- Gewünschten Sensor auswählen (Bsp. Tellersenman sor).

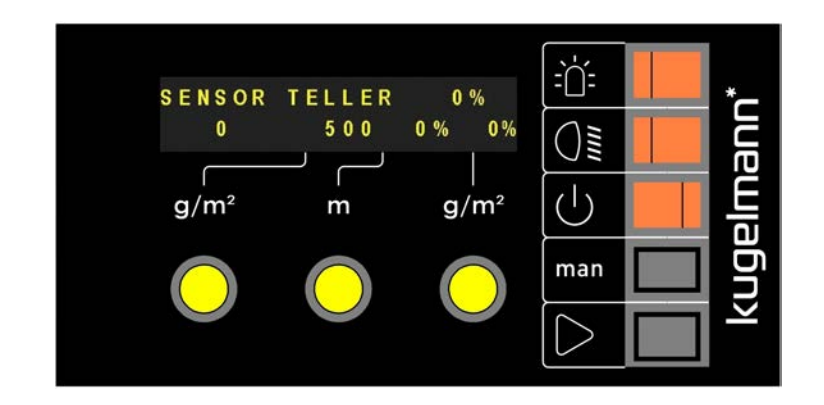

Messung durch Drücken und Gedrückt halten starten.

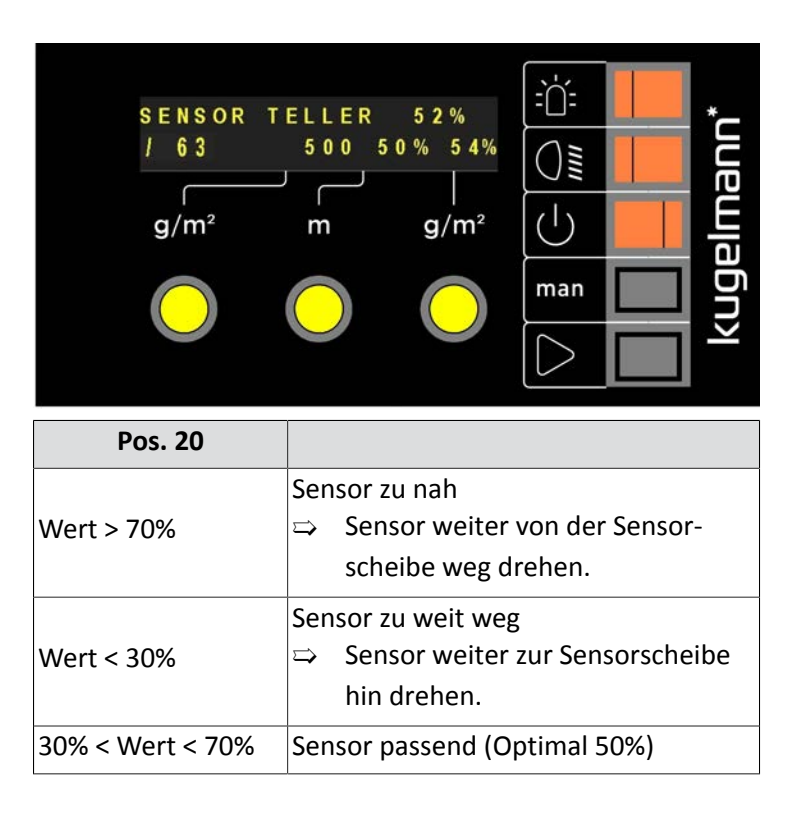

2

3

 $\Rightarrow$ 

 $\Rightarrow$ 

### <span id="page-29-0"></span>**7.7 Regler-Justage**

Bevor die Steuerung in Betrieb genommen werden kann, müssen alle Kennlinien konfiguriert werden:

- Kennlinie Teller
- Kennlinie Schnecke links
- Kennlinie Schnecke rechts

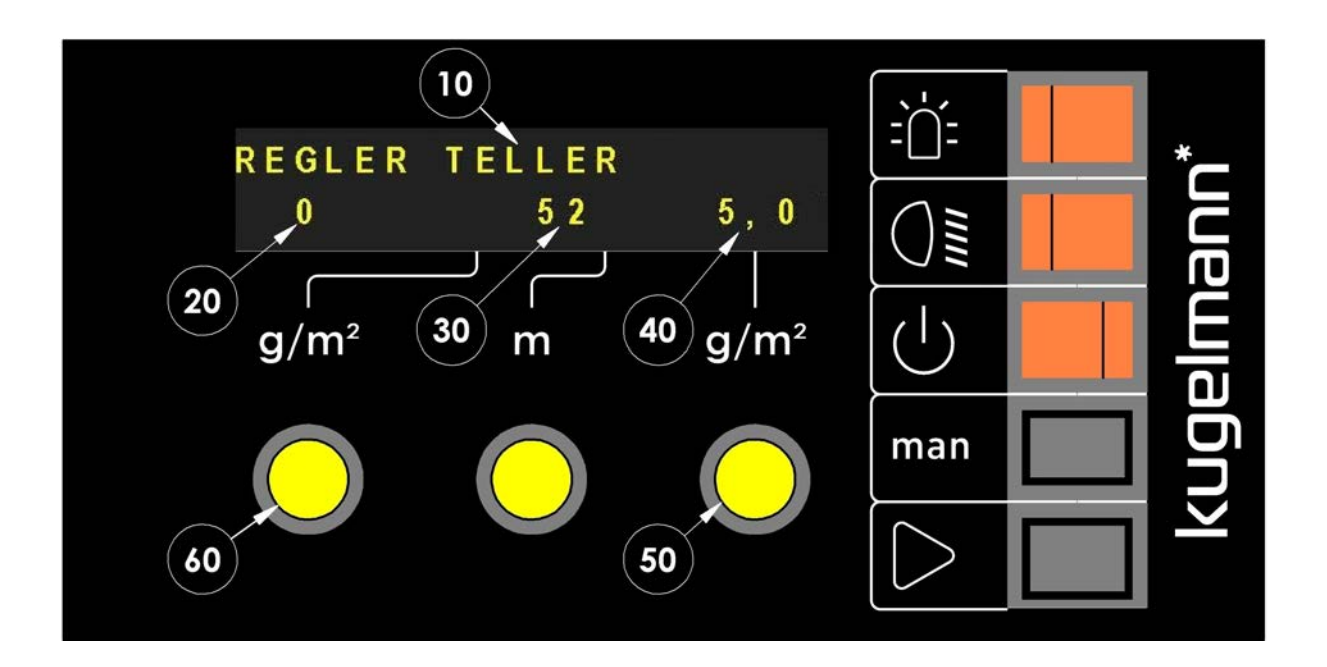

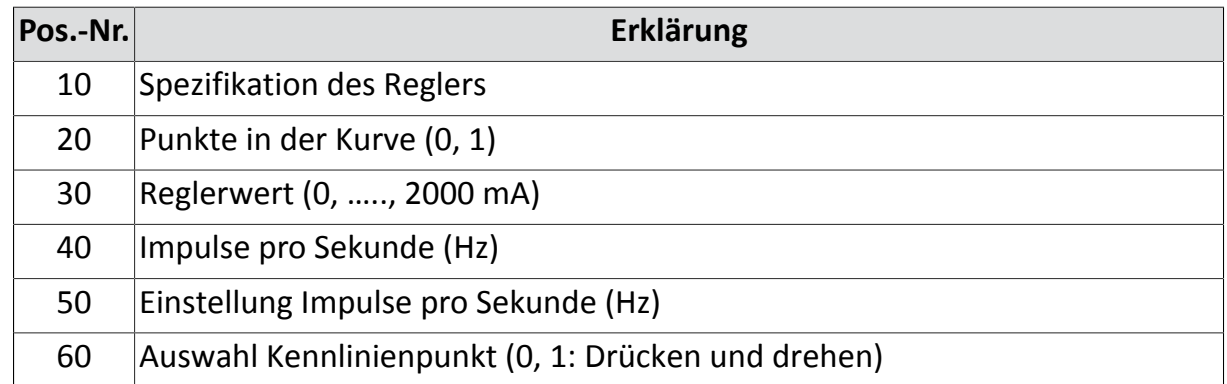

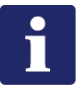

#### **Hinweis**

Hydraulikölleistung muss konstant hoch sein!

 $\Rightarrow$  Motordrehzahl ca. 2000 1/min

kugelmann<sup>\*</sup>

1 Menü aufrufen (siehe Kapitel *[7.3 "Menü aufrufen",](#page-23-0) [Seite 24](#page-23-0)*)

2 **Man** Mehrmals betätigen.

 $\Rightarrow$ 

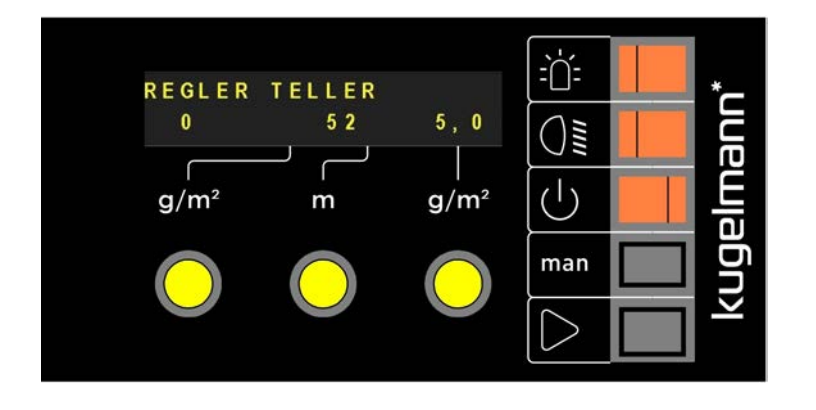

Gedrückt halten -> Justage starten

Vorgang für Schnecke links und Schnecke rechts wiederholen.

5 Überprüfung der Ergebnisse (Sollbereich):

• Teller:

3

4

- Reglerwert 0 (Pos. 30) bei 1 Hz (Pos. 40): 250 500 mA
- Reglerwert 1 (Pos. 30) bei 70 Hz (Pos. 40): 650 1200 mA
- Schnecke links und rechts:
	- Reglerwert 0 (Pos. 30) bei 1 Hz (Pos. 40): 200 500 mA
	- Reglerwert 1 (Pos. 30) bei 230 Hz (Pos. 40): 650 1200 mA

### <span id="page-31-0"></span>**7.8 Fehlerverzögerung**

In diesem Menüpunkt kann die Zeit der Fehlerverzögerung (Unter- / Überversorgung Hydraulikantrieb) eingestellt werden. In dieser kann sich dann der Hydraulikkreislauf wieder regenerieren und Fehler werden erst nach der eingestellten Zeit von der Steuerung erkannt.

1 Menü aufrufen (siehe Kapitel *[7.3 "Menü aufrufen",](#page-23-0) [Seite 24](#page-23-0)*).

 $\Rightarrow$ 

2 **Man** Mehrmals betätigen.

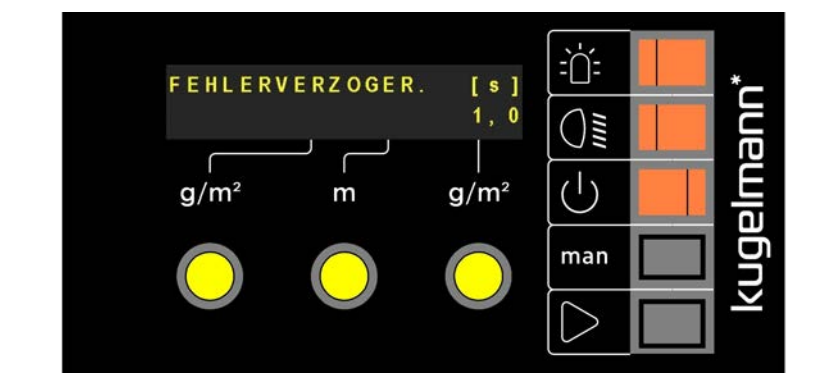

3 Am rechten Drehknopf gewünschte Fehlerverzögerungszeit einstellen (0,0 , ..., 60,0 s).

### <span id="page-32-0"></span>**7.9 Streuerstopgeschwindigkeit**

 $\Rightarrow$ 

Hier wird festgelegt unterhalb welche Geschwindigkeit der Streubetrieb unterbrochen wird.

1 Menü aufrufen (siehe Kapitel *[7.3 "Menü aufrufen",](#page-23-0) [Seite 24](#page-23-0)*).

2 **Man** Mehrmals betätigen.

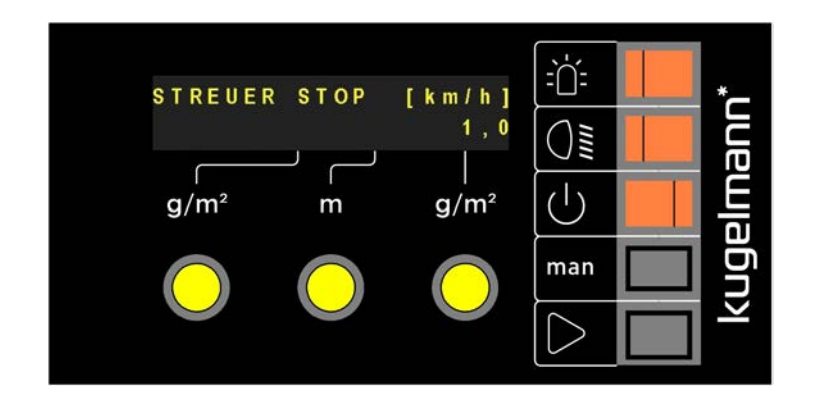

3 Am rechten Drehknopf gewünschte Streuerstopgeschwindigkeit einstellen (0,1, ..., 25,0 km/h).

### <span id="page-33-0"></span>**7.10 Streubreite konfigurieren**

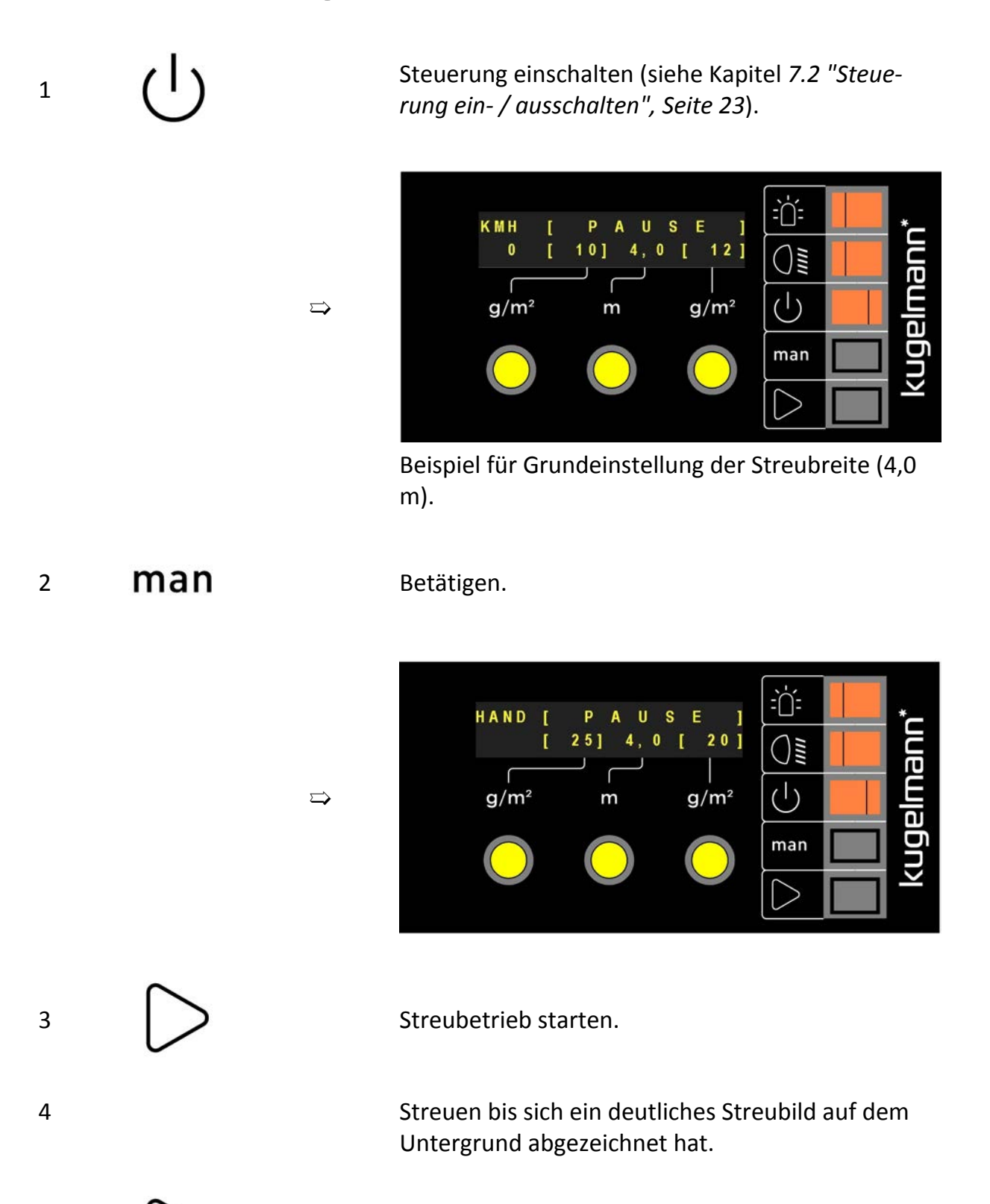

5 Streubetrieb beenden.

6 Streubreite messen.

Wenn Unterschiede zur eingestellten Streubreite (hier im Beispiel 4,0 m) entstanden sind, werden diese folgendermaßen korrigiert:

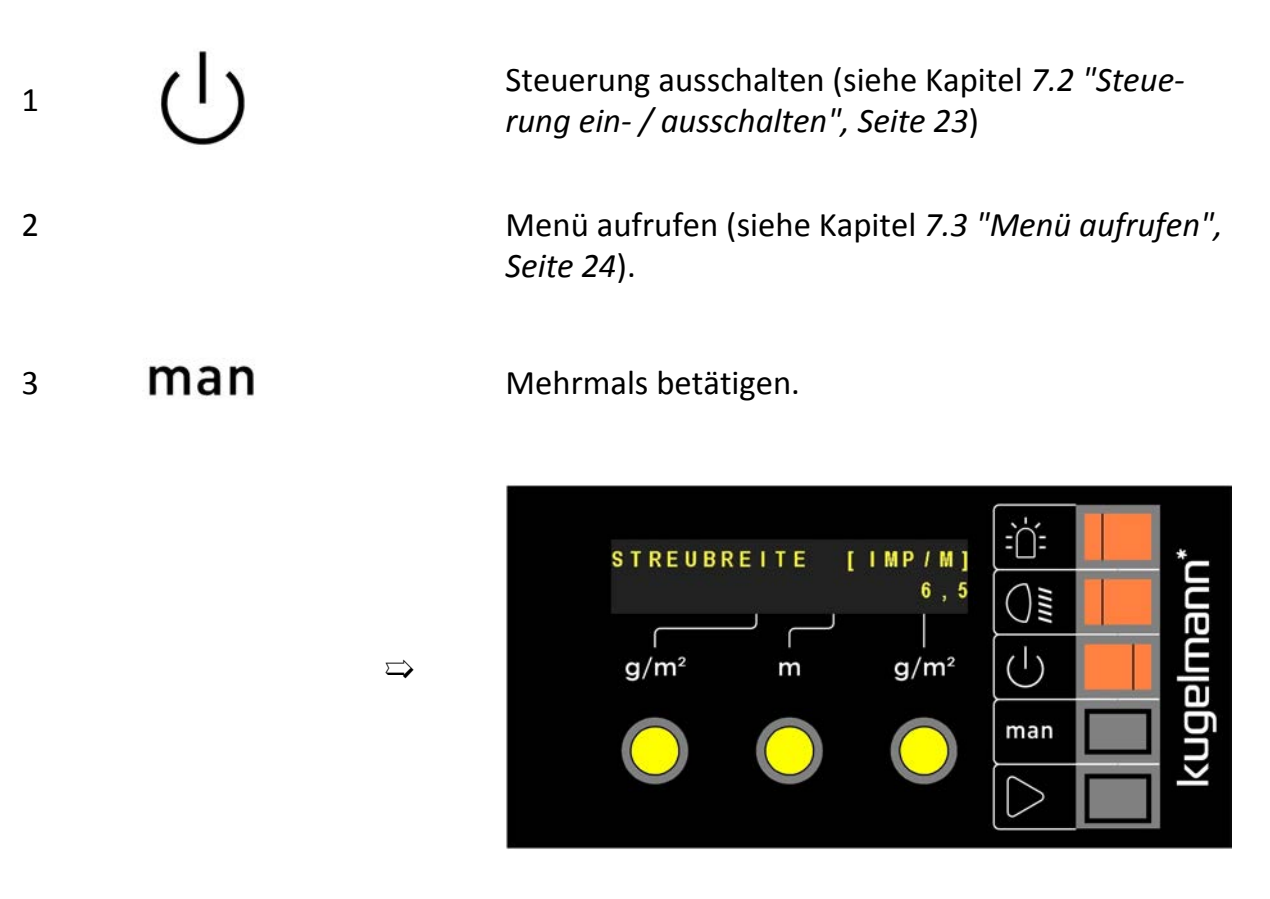

4 Am rechten Drehknopf drehen:

- > 6,5 Imp/m  $\rightarrow$  breiteres Streubild
- $\cdot$  < 6,5 Imp/m  $\rightarrow$  schmäleres Streubild

### <span id="page-35-0"></span>**7.11 Tellerhalt Stand / Pause**

Wenn diese Funktion aktiv ist (JA), bleibt der Streuteller beim Anhalten / Pause drücken stehen. Erst beim Anfahren / Start drücken wird es wieder in Bewegung gesetzt. Wenn diese Funktion inaktiv ist (NEIN), dreht sich der Streuteller im Stand / bei Pause weiter.

Die Förderschnecken bleiben in jedem Fall stehen.

➯

 $\Rightarrow$ 

1 Menü aufrufen (siehe Kapitel *[7.3 "Menü aufrufen",](#page-23-0) [Seite 24](#page-23-0)*).

2 **Man** Mehrmals betätigen.

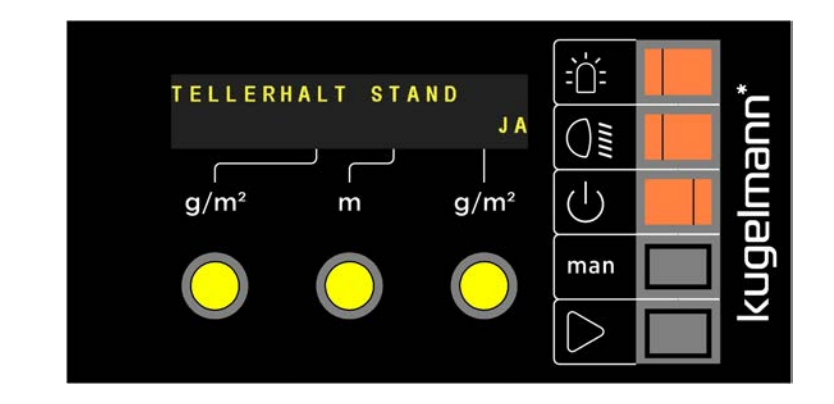

4 Durch Drehen des rechten Drehknopfs "JA" oder "NEIN" wählen.

5 **Man** Betätigen.

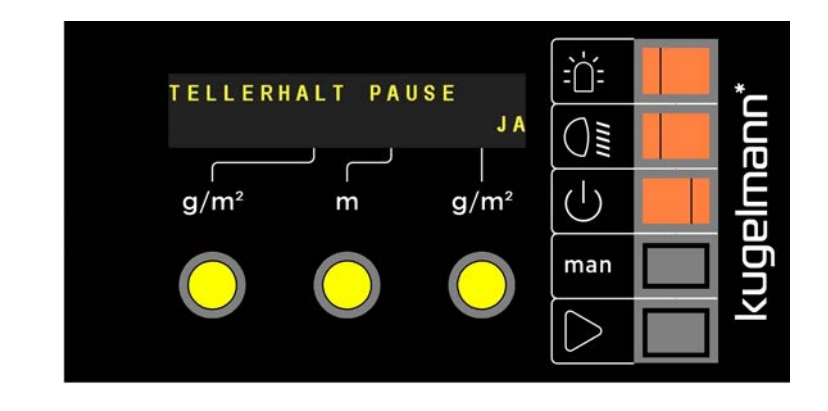

6 Durch Drehen des rechten Drehknopfs "JA" oder "NEIN" wählen.

### <span id="page-37-0"></span>**7.12 Streugüter auswiegen**

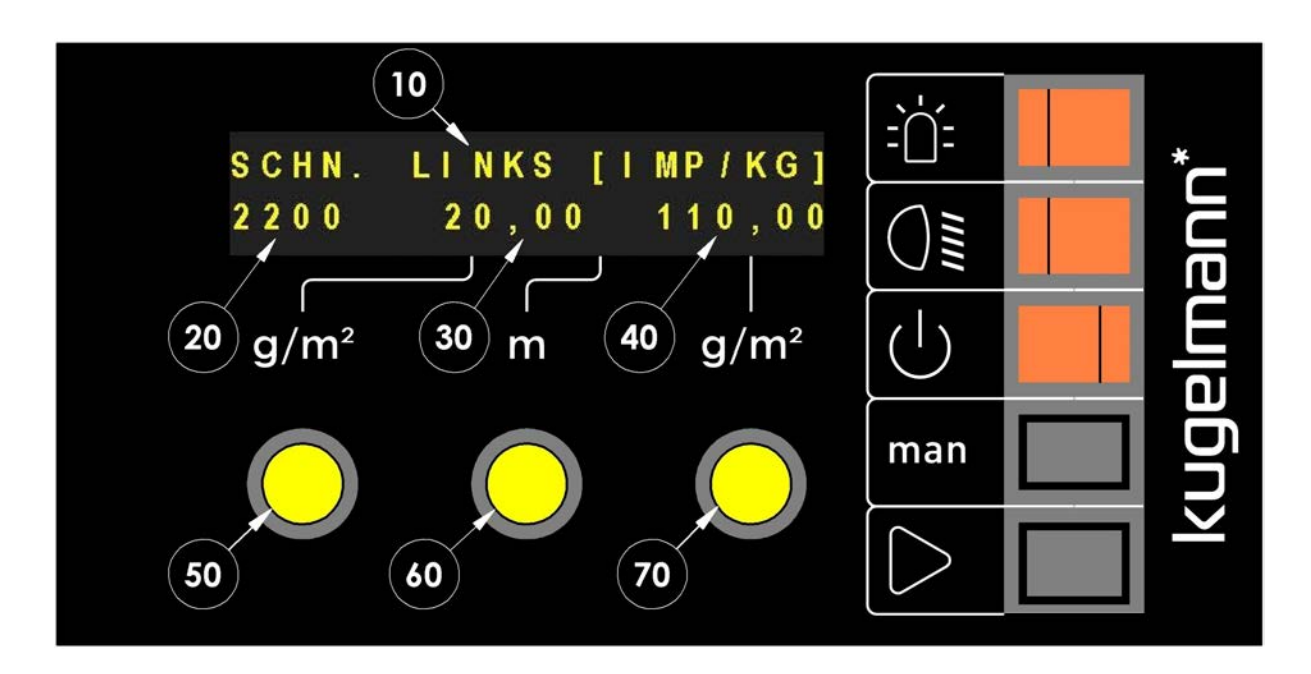

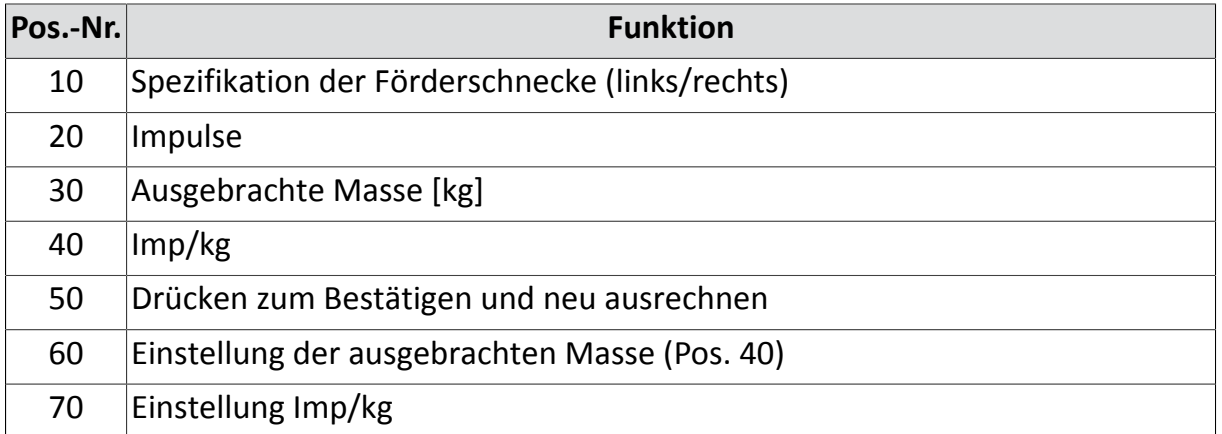

- 1 Streugut in die Streumaschine einfüllen und entsprechend großes Gefäß unter den Schneckenauslass stellen.
- 2 Streubetrieb starten (siehe Kapitel *[8.6 "Streubetrieb starten", Seite 48](#page-47-0)*) bis der Schneckentunnel gefüllt ist.
- 3 Steuerung ausschalten (siehe Kapitel *[7.2 "Steuerung ein- / ausschalten",](#page-22-0) [Seite 23](#page-22-0)*), Gefäß entleeren und wieder unter den Schneckenauslass stellen.

6

4 Menü aufrufen (siehe Kapitel *[7.3 "Menü aufrufen",](#page-23-0) [Seite 24](#page-23-0)*).

### 5 **Man** Mehrmals betätigen.

 $\Rightarrow$ 

 $\Rightarrow$ 

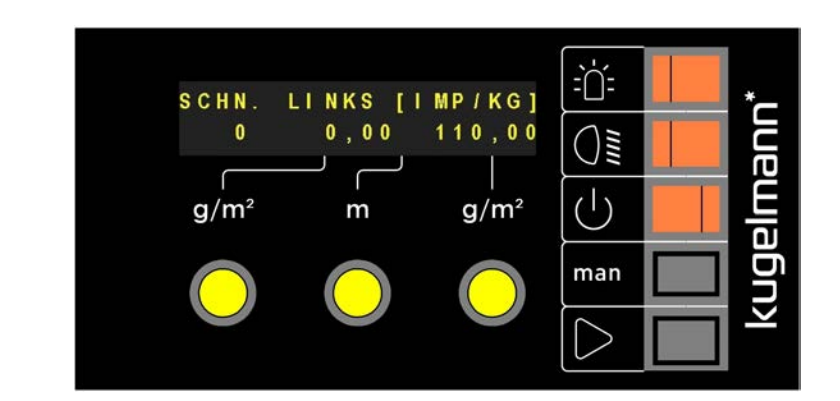

7 Drücken und gedrückt halten.

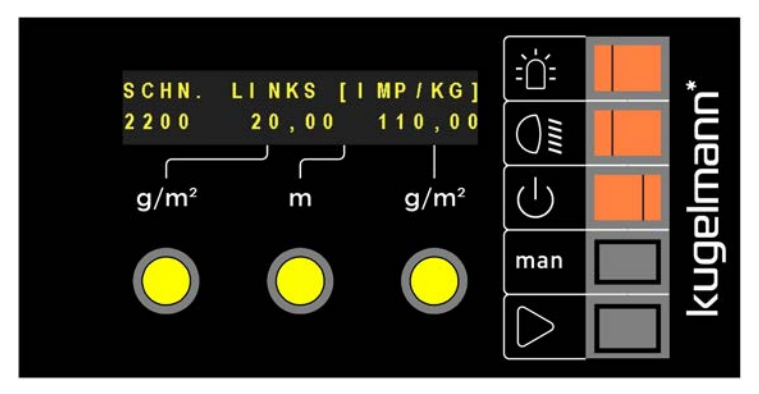

Für eine genaue Einstellung empfehlen wir ca. 20 kg heraus zu lassen.

- 8 Nun das aufgefangene Streugut abwiegen und mit der mittleren Zahl (Pos. 30) (hier 20,00 kg) vergleichen.
- 9 Durch Drehen des mittleren Drehknopfs (Pos. 60) gewogenes Ergebnis eintragen:
	- Drücken + Drehen = 1,0 kg Schritte
	- Drehen = 0,01 kg Schritte
- 10 Nach dieser Einstellung linken Drehknopf (Pos. 50) drücken um Imp/kg (Pos. 40) neu auszurechnen und kompletten Vorgang zur Kontrolle wiederholen.
- 11 Vorgang für rechte Förderschnecke gleichermaßen durchführen.

### <span id="page-39-0"></span>**7.13 Dichte verriegelt**

Mit dieser Einstellung können die Ausbringmengen der rechten und linken Streugutkammer verriegelt werden. Das heißt, es werden beide Streugutkammern kontinuierlich gleichermaßen entleert, wenn in der Einstellung "JA" angewählt ist. Egal ob der rechte oder linke Drehknopf gedreht wird, bleibt die auszubringende Streugutmenge rechts und links gleich.

Bei "NEIN" können über die rechte und linke Streugutkammer unterschiedliche Ausbringmengen ausgebracht werden.

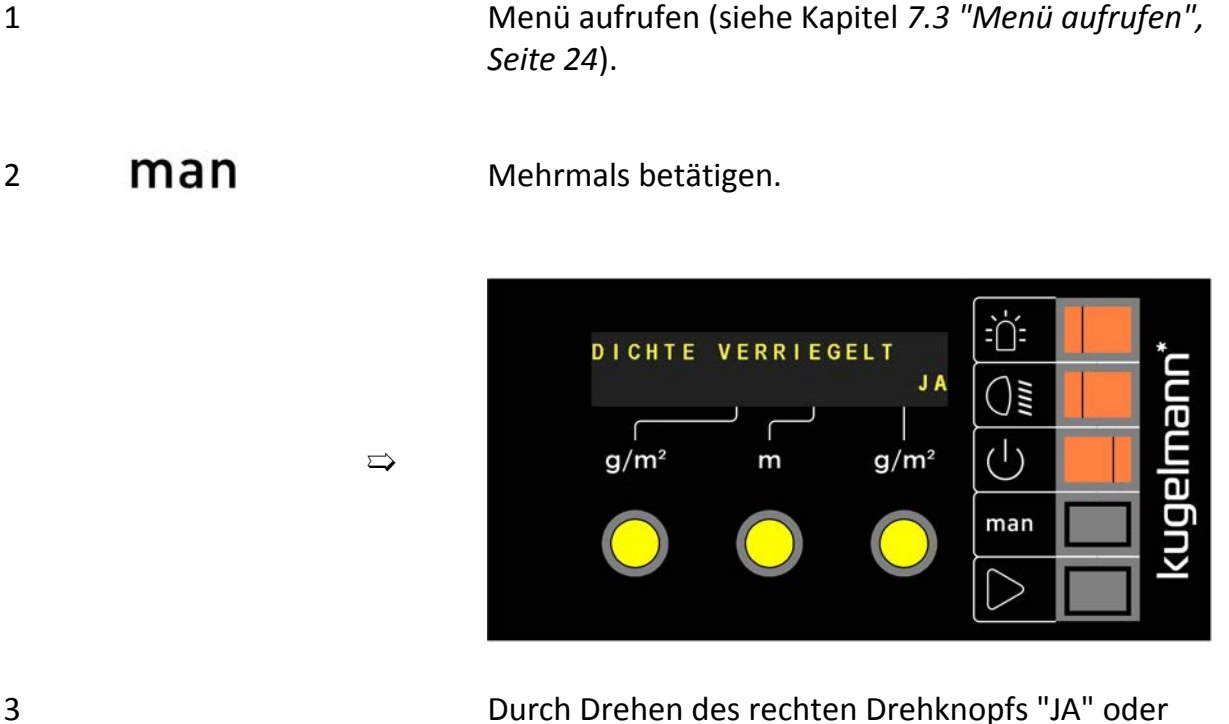

"NEIN" wählen.

### <span id="page-40-0"></span>**7.14 Sensor Schütte vorhanden**

Streumaschinenspezifische Einstellung:

- "JA" bei Aufbaustreuern
- "NEIN" bei Dreipunktstreuern
- 1 Menü aufrufen (siehe Kapitel *[7.3 "Menü aufrufen",](#page-23-0) [Seite 24](#page-23-0)*).
- 2 **Man** Mehrmal betätigen.

 $\Rightarrow$ 

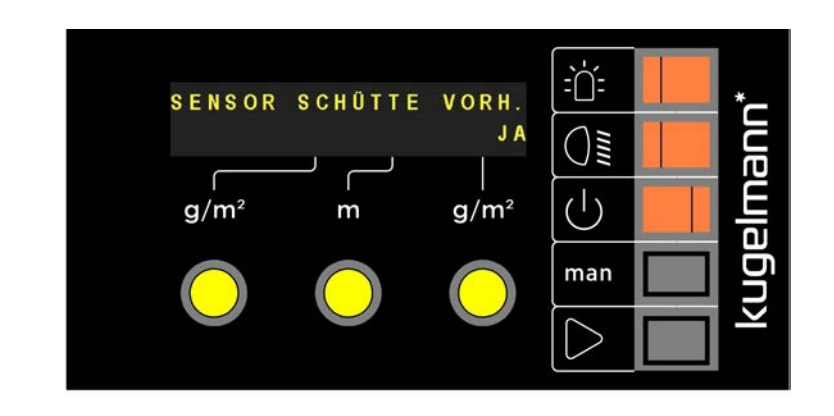

3 Durch Drehen des rechten Drehknopfs "JA" oder "NEIN" wählen.

### <span id="page-41-0"></span>**8 Betriebsanleitung**

Dieses Kapitel informiert Sie über Folgendes:

- Kapitel *[8.1 "Rundumkennleuchte ein- und ausschalten", Seite 42](#page-41-1)*
- Kapitel *[8.2 "Arbeitsscheinwerfer ein- und ausschalten", Seite 42](#page-41-2)*
- Kapitel *[8.3 "Wegeabhängigkeit und Handbetrieb", Seite 44](#page-43-0)*
- Kapitel *[8.4 "Streubreite einstellen", Seite 46](#page-45-0)*
- Kapitel *[8.5 "Streudichte einstellen", Seite 47](#page-46-0)*
- Kapitel *[8.6 "Streubetrieb starten", Seite 48](#page-47-0)*

### <span id="page-41-1"></span>**8.1 Rundumkennleuchte ein- und ausschalten**

- Unbeleuchteter Schalter → Rundumkennleuchte aus
- Dauerhaft leuchtender Schalter → Rundumkennleuchte an
- Dauerhaft blinkender Schalter → Rundumkennleuchte Fehler

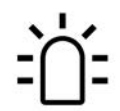

Schalter Rundumkennleuchte

## <span id="page-41-2"></span>**8.2 Arbeitsscheinwerfer ein- und ausschalten**

- Unbeleuchteter Schalter  $\rightarrow$  Arbeitsscheinwerfer aus
- Dauerhaft leuchtender Schalter → Arbeitsscheinwerfer an
- Dauerhaft blinkender Schalter  $\rightarrow$  Arbeitsscheinwerfer Fehler

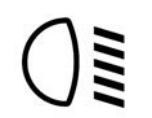

Schalter Arbeitsscheinwerfer

#### **Wegeabhängiger Streubetrieb:**

<span id="page-43-0"></span>**8.3 Wegeabhängigkeit und Handbetrieb**

Unterschied Wegeabhängigkeit und Handbetrieb:

 $\Rightarrow$ 

Die Steuerung errechnet die Streugutmenge **[g/m²]** anhand der Fahrzeuggeschwindigkeit und der Streubreite.

Hier im Beispiel:

**// ORIGINAL-BEDIENUNGSANLEITUNG**

- Links  $10 g/m<sup>2</sup>$  $\overline{y}$
- Rechts  $12 g/m^2$

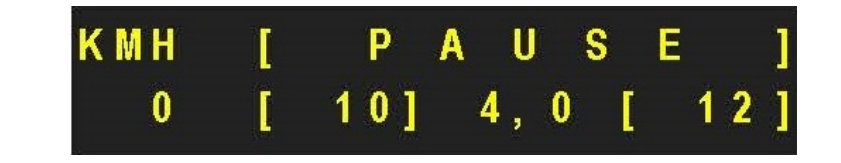

kugelmann<sup>\*</sup>

Einstellen der Simulationsgeschwindigkeit siehe Kapitel *7.5 "Simulationsgeschwindigkeit", Seite 26*.

#### **Handbetrieb:**

Die Steuerung errechnet die Streugutmenge **[kg/min]** für den Streuvorgang anhand der eingestellten Werte unabhängig von der tatsächlichen Fahrzeuggeschwindigkeit.

Hier im Beispiel:

- Links 25 kg/min
- Rechts 20 kg/min

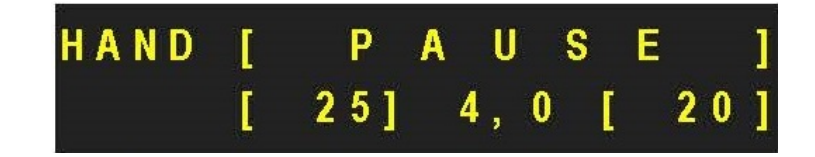

# kugelmann\*

1 Steuerung einschalten (siehe Kapitel *[7.2 "Steuerung](#page-22-0) [ein- / ausschalten", Seite 23](#page-22-0)*).

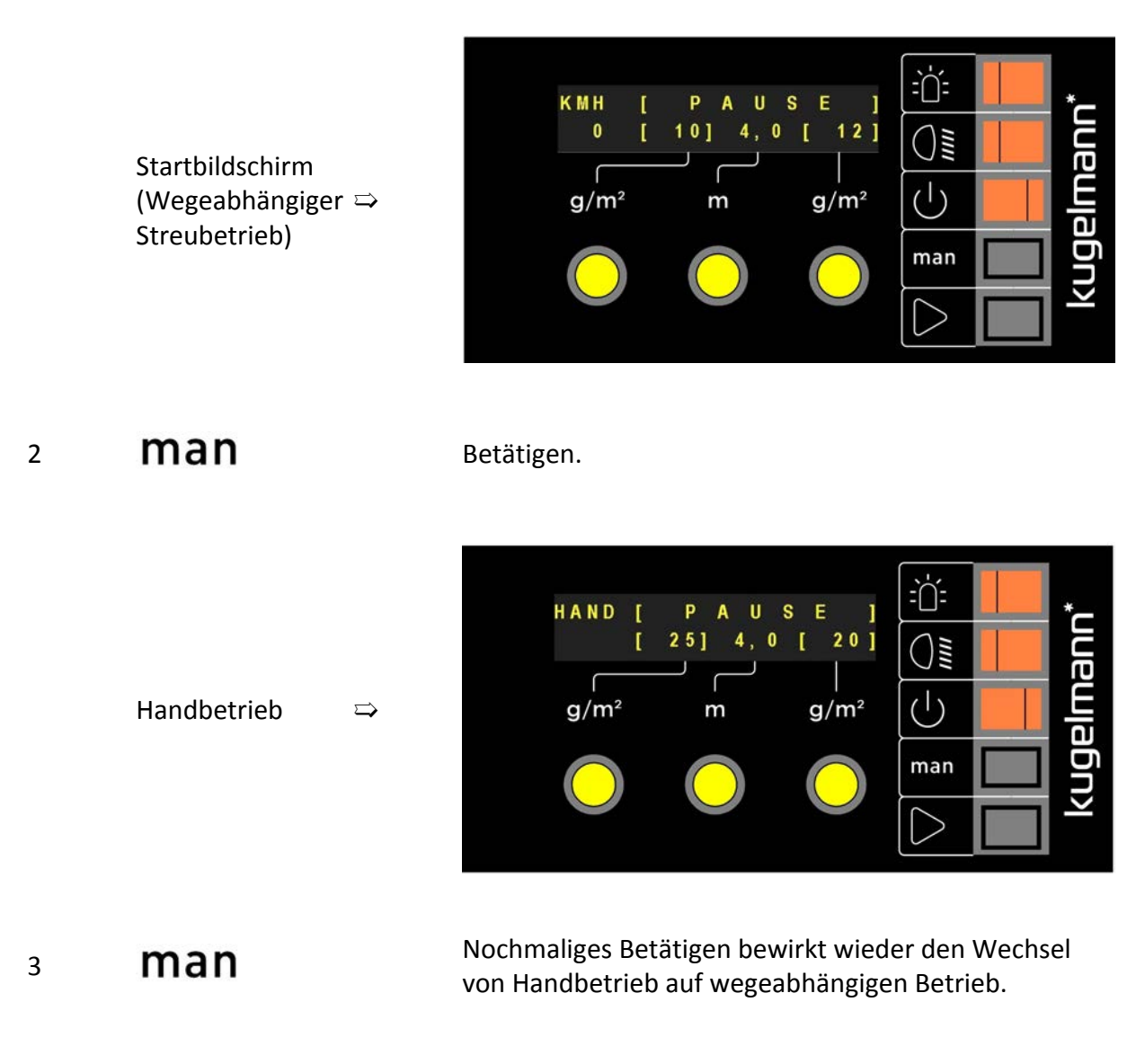

# ř

#### **Hinweis**

Nach jedem Neustart ist die Steuerung immer wegeabhängig!

### <span id="page-45-0"></span>**8.4 Streubreite einstellen**

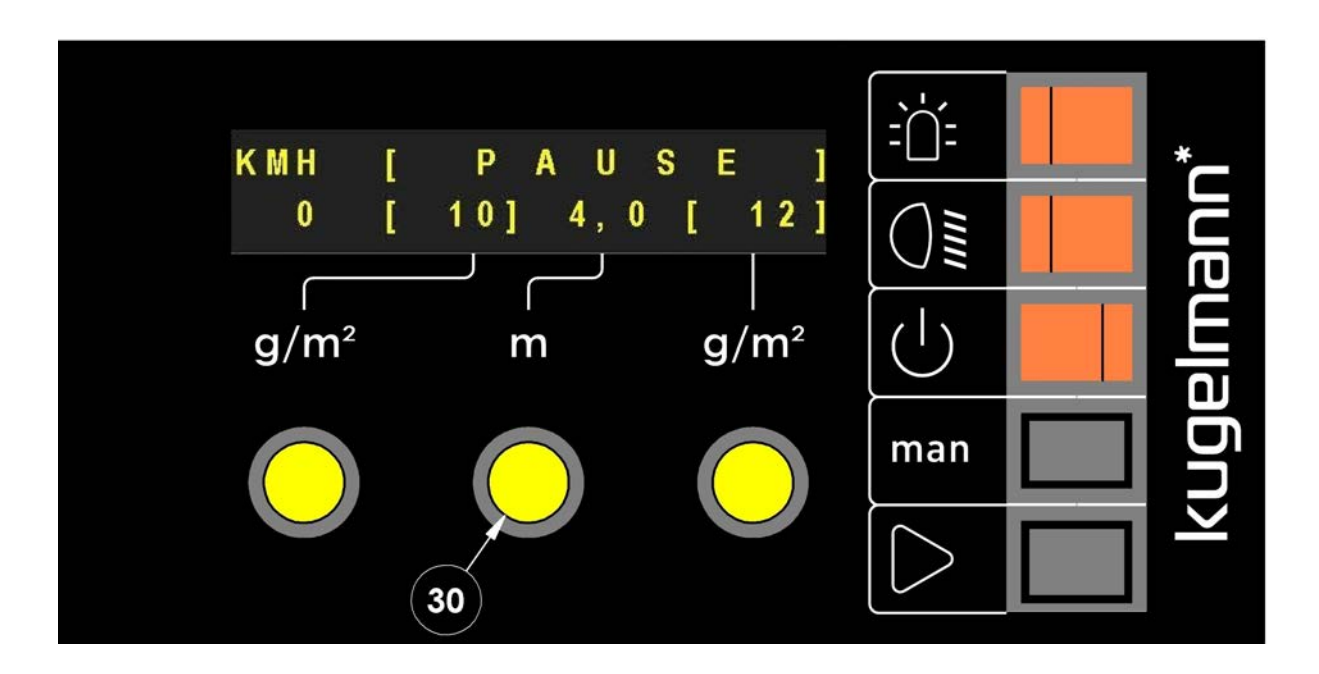

• Am mittleren Drehknopf (Pos. 30) drehen um die Streubreite [m] zu erhöhen/verringern (hier im Beispiel 4,0 m).

### <span id="page-46-0"></span>**8.5 Streudichte einstellen**

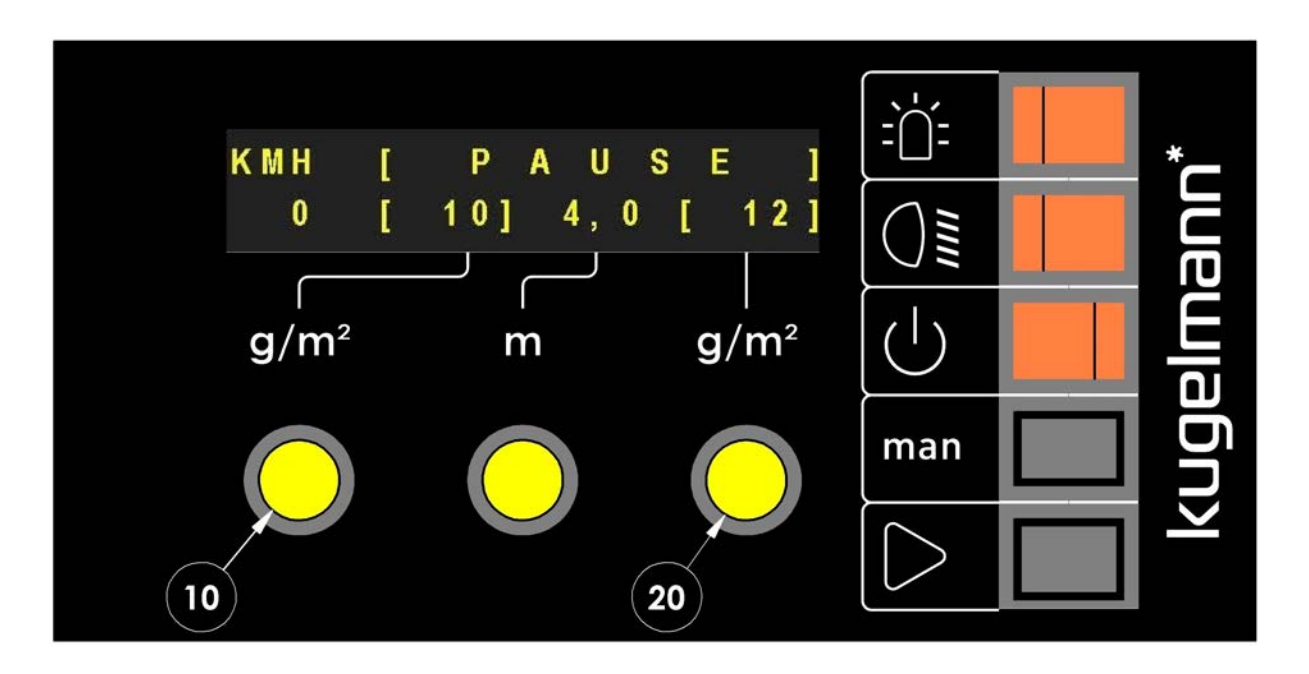

- Am linken Drehknopf (Pos. 10) drehen um die Ausbringmenge der linken Förderschnecke zu erhöhen/verringern (hier im Beispiel 10 g/m²).
- Am rechten Drehknopf (Pos. 20) drehen um die Ausbringmenge der rechten Förderschnecke zu erhöhen/verringern (hier im Beispiel 12 g/m²).
- Dichte verriegeln (siehe Kapitel *[7.13 "Dichte verriegelt", Seite 40](#page-39-0)*) um durch Drehen des linken oder rechten Drehknopfs (Pos. 10, 20) eine gleichmäßige Erhöhung/Verringerung der Ausbringmenge beider Förderschnecken zu erreichen.

### <span id="page-47-0"></span>**8.6 Streubetrieb starten**

Wegeabhängiger Streubetrieb (siehe Kapitel *[8.3 "Wegeabhängigkeit und Handbe](#page-43-0)[trieb", Seite 44](#page-43-0)*):

 $\Rightarrow$ 

 $\Rightarrow$ 

1 Steuerung einschalten (siehe Kapitel *[7.2 "Steue](#page-22-0)[rung ein- / ausschalten", Seite 23](#page-22-0)*).

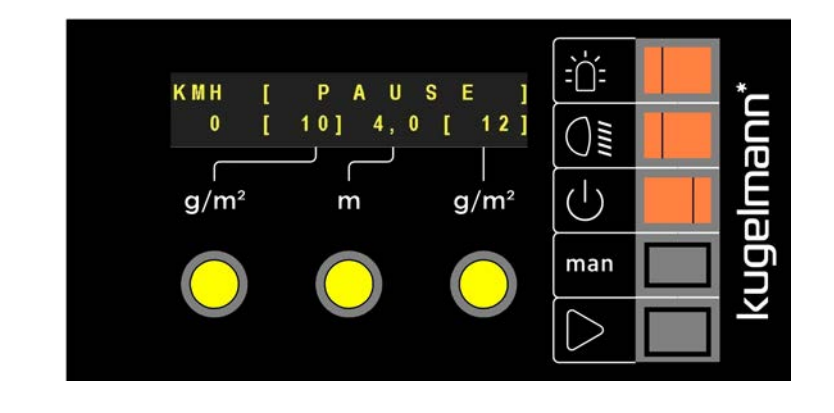

2 Streubetrieb starten.

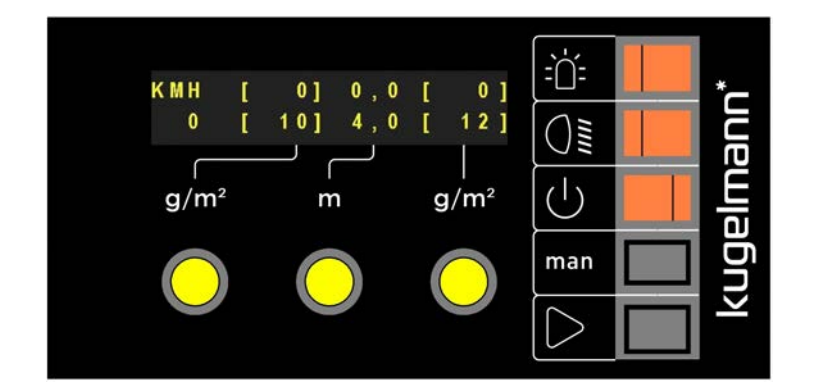

Streubetrieb startet sobald sich das Trägerfahrzeug in Bewegung setzt.

Handbetrieb (siehe Kapitel *[8.3 "Wegeabhängigkeit und Handbetrieb", Seite 44](#page-43-0)*):

1 Steuerung einschalten (siehe Kapitel *[7.2 "Steue](#page-22-0)[rung ein- / ausschalten", Seite 23](#page-22-0)*).

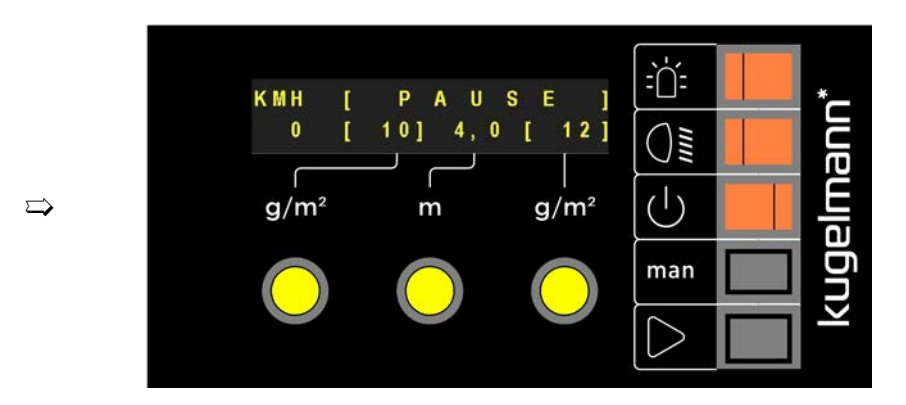

### 2 **Man** Betätigen.

 $\Rightarrow$ 

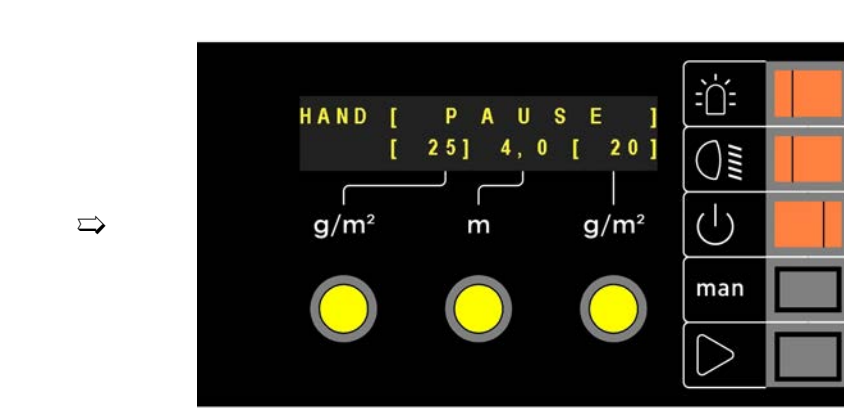

3 Streubetrieb starten.

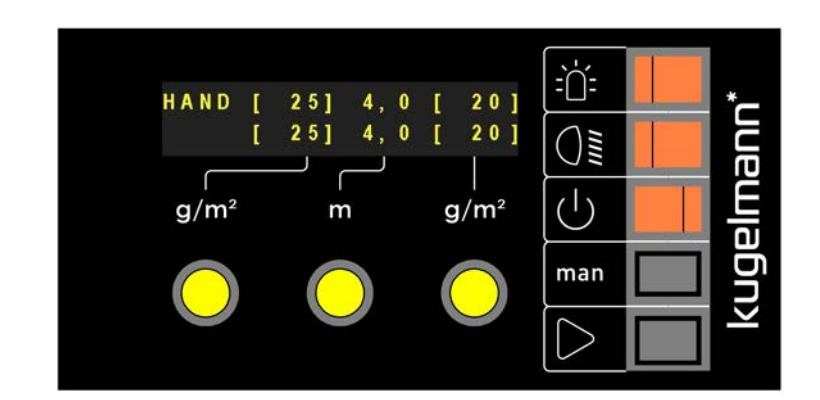

Streubetrieb startet.

kugelmann

### <span id="page-49-0"></span>**9 Lagerung**

Dieses Kapitel informiert Sie darüber, was Sie beachten müssen, wenn Sie die Steuerung einlagern.

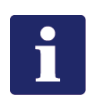

#### **Hinweis**

- Lagern Sie die Steuerung nur an einem überdachten, trockenen, frostgeschützten und salzfreien Ort.
- Schützen Sie die Steuerung vor direkter Sonneneinstrahlung.
- Lagern Sie die Steuerung an einem staubgeschützten Ort, gegebenenfalls in einer Tasche.

### <span id="page-50-0"></span>**10 Technische Daten**

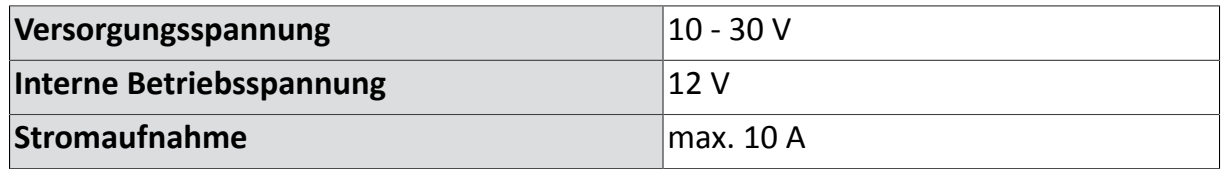

### <span id="page-51-0"></span>**11 Außerbetriebnahme**

Die Steuerung muss entsprechend den geltenden Vorschriften der Kommune oder des Landes entsorgt werden. Elektro- und Elektronik-Altgeräte sind an den dafür vorgesehenen Sammelstellen abzugeben. Die Firma Kugelmann übernimmt ebenfalls die Entsorgung.

### <span id="page-52-0"></span>**Garantie**

Die Firma Kugelmann Maschinenbau e.K., 87675 Rettenbach a.A., garantiert, dass ihre Maschinen in Bezug auf Werkstoffe und Arbeitsgüte frei von Defekten sind, und verpflichtet sich, ohne Berechnung alle Teile ab Fabrik zu ersetzen, die von einschlägigen Kugelmann-Händlern gekauft und vom Unternehmen nach einer Kontrolle als defekt anerkannt worden sind. Die hierbei ausdrücklich gegebene Garantie wird auf eine Zeitdauer von 12 Monaten ab Datum der Lieferung der Maschine an den Abnehmer begrenzt und schließt alle weitergehenden Ansprüche aus.

Von der Garantie ausgenommen sind alle Verschleißteile.

Die Herstellerfirma leistet keine Garantie auf andere Fremderzeugnisse, die nicht von ihr gefertigt wurden; sie tritt jedoch Ansprüche, die sie gegenüber den Unterlieferanten hat, an den Käufer ab. Auch wird keinerlei Garantie auf benutzte, gebraucht gekaufte, veränderte oder umgebaute Maschinen geleistet.

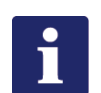

#### **Hinweis**

Vergewissern Sie sich, dass Ihre Garantiekarte unverzüglich ausgefüllt und an die Herstellerfirma zurückgesandt wird. Ansprüche müssen unverzüglich nach Schadenseintritt, spätestens nach 30 Tagen, schriftlich mit Garantieantrag geltend gemacht werden.

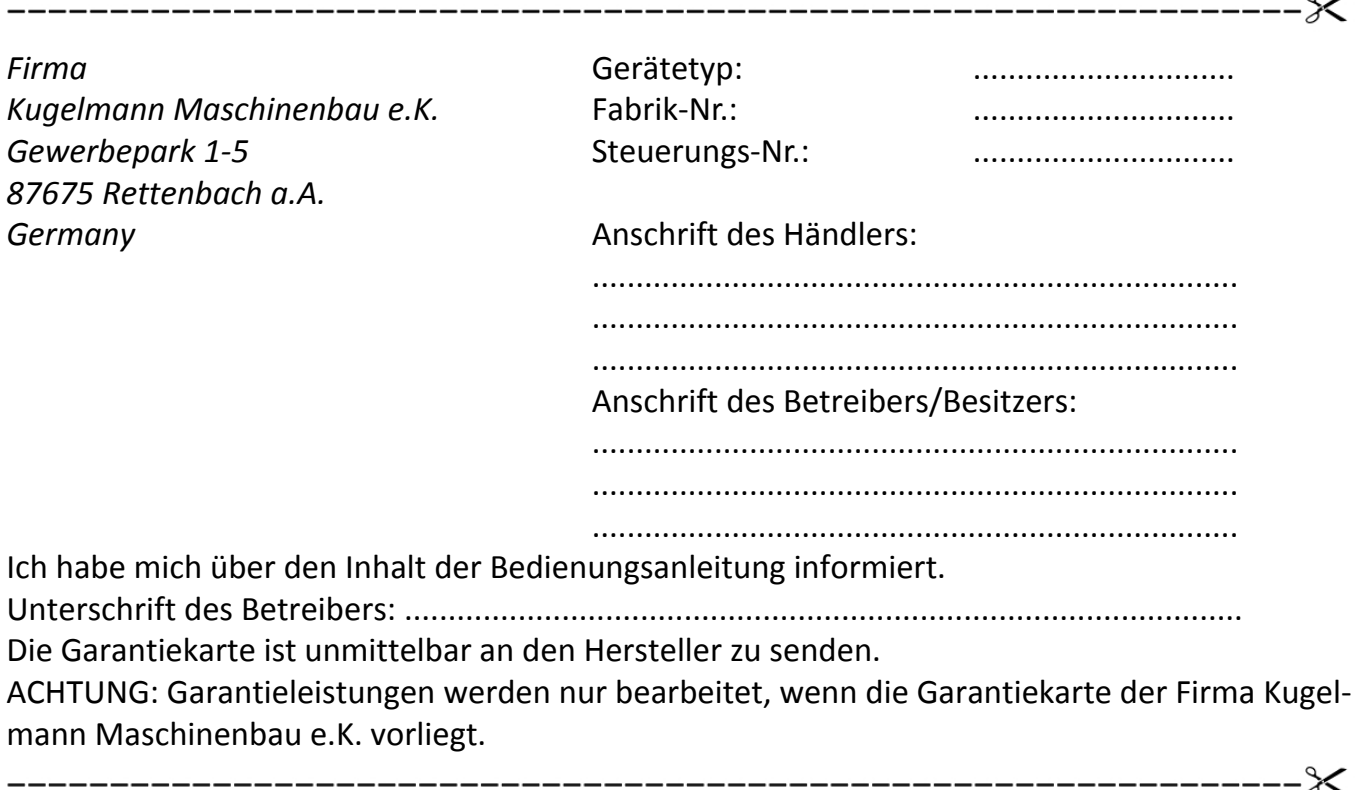

 $\sim$ 

Kugelmann Maschinenbau e.K. Gewerbepark 1-5 87675 Rettenbach a.A. GERMANY

www.kugelmann.com office@kugelmann.com +49 (0) 8860 | 9190-0

 $\color{red} \star$ 

Kugelmann Maschinenbau ist ein familiengeführtes, Allgäuer Unternehmen mit Schwerpunkt und Tradition in der Kommunaltechnik. Mit Leidenschaft entwickeln und bauen wir zuverlässige und zukunftsweisende Maschinen - wir lieben was wir tun.